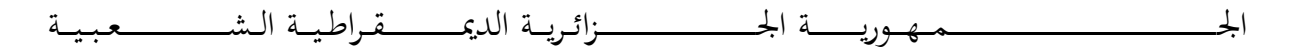

#### **REPUBLIQUE ALGERIENNE DEMOCRATIQUE ET POPULAIRE**

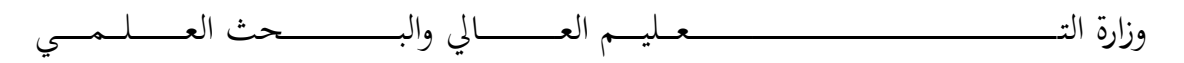

**Ministère de l'Enseignement Supérieur et de la Recherche Scientifique**

جـــــــــ ــــــــــــــــــــــــــامعة أيب بـكــــــر بــلــقــــايـد – تــــلمس ـــــــــــــــــــــــــــــــــان –

Université Aboubakr Belkaïd– Tlemcen –

Faculté de TECHNOLOGIE

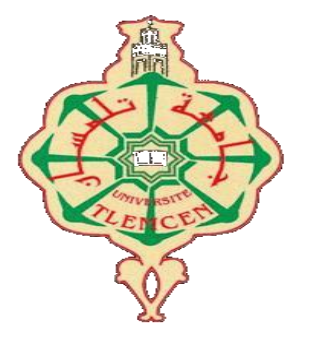

#### **MEMOIRE**

Présenté pour l'obtention du **diplôme** de **MASTER**

**En** : (Génie industriel)

**Spécialité** : (Chaine Logistique – ingénierie de Production )

#### **Par** : (**BOUAFIA Abdallah – SERMOUM Mohamed Abdelkrim**)

**Sujet** 

### Développement d'un ERP pour la gestion de production de l'entreprise l'exquise

Soutenu publiquement, le 07 / 07 / 2021, devant le jury composé de :

Mme. OUIS Amaria MCB Univ. Tlemcen Président M. MEKAMCHA Khalid MCB Univ. Tlemcen Directeur de mémoire Mme. TRIQUI-SARI Lamia MCA Univ. Tlemcen Co- Directeur de mémoire M. HAMZAOUI Adel Dr Univ. Tlemcen Examinateur

### *Remerciement*

<span id="page-1-0"></span>Tout d'abord, nous tenons à remercier Dieu Tout-Puissant et Miséricordieux pour nous avoir donné la force et la patience de faire ce travail.

Nous remercions les parents qui ont toujours soutenu nos études et n'ont ménagé aucun effort pour notre réussite.

Merci à notre encadreurs **M. MEKAMCHA Khalid** et **Mme. TRIQUI-SARI Lamia** pour leur soutien, leurs précieux conseils et leur disponibilité, qui nous ont permis d'apprendre beaucoup dans ce travaille et de nous enrichir.

Nous remercions les membres du jury 'avoir accepter d'examiner ce mémoire.

Nous tenons à remercier tous les professeurs qui nous ont enseigné et soutenu nos recherches en cours avec leurs compétences.

Nous adressons nos sincères remerciements à notre ami et frère, **M. BOUAZIZ Noureddine**, qui nous a aidés durant nos études universitaires par les informations et les précieux conseils qu'il nous a fournis.

Nous remercions tous ceux qui nous ont même appris une lettre.

Enfin, nous aimerions nous remercions les responsables de l'entreprise l'exquise de nous avoir permis d'effectuer un stage dans l'usine.

### *Dédicace*

### *Dédicace à mes très chers parents et à mes frères Moustafa et Zakaria et mes sœurs et leurs enfants et à toute la famille. À mes collègues et mes amis.*

*BOUAFIA Abdallah*

### *Dédicace*

*Dédicace à mes très chers parents et à mes frères Hichem et Othmane Nasr Allah et mes sœurs Naziha et Hadil fatima zohra et à toute la famille. À mes collègues et mes amis.*

*SERMOUM Mohamed Abdelkrim*

### Table des matières

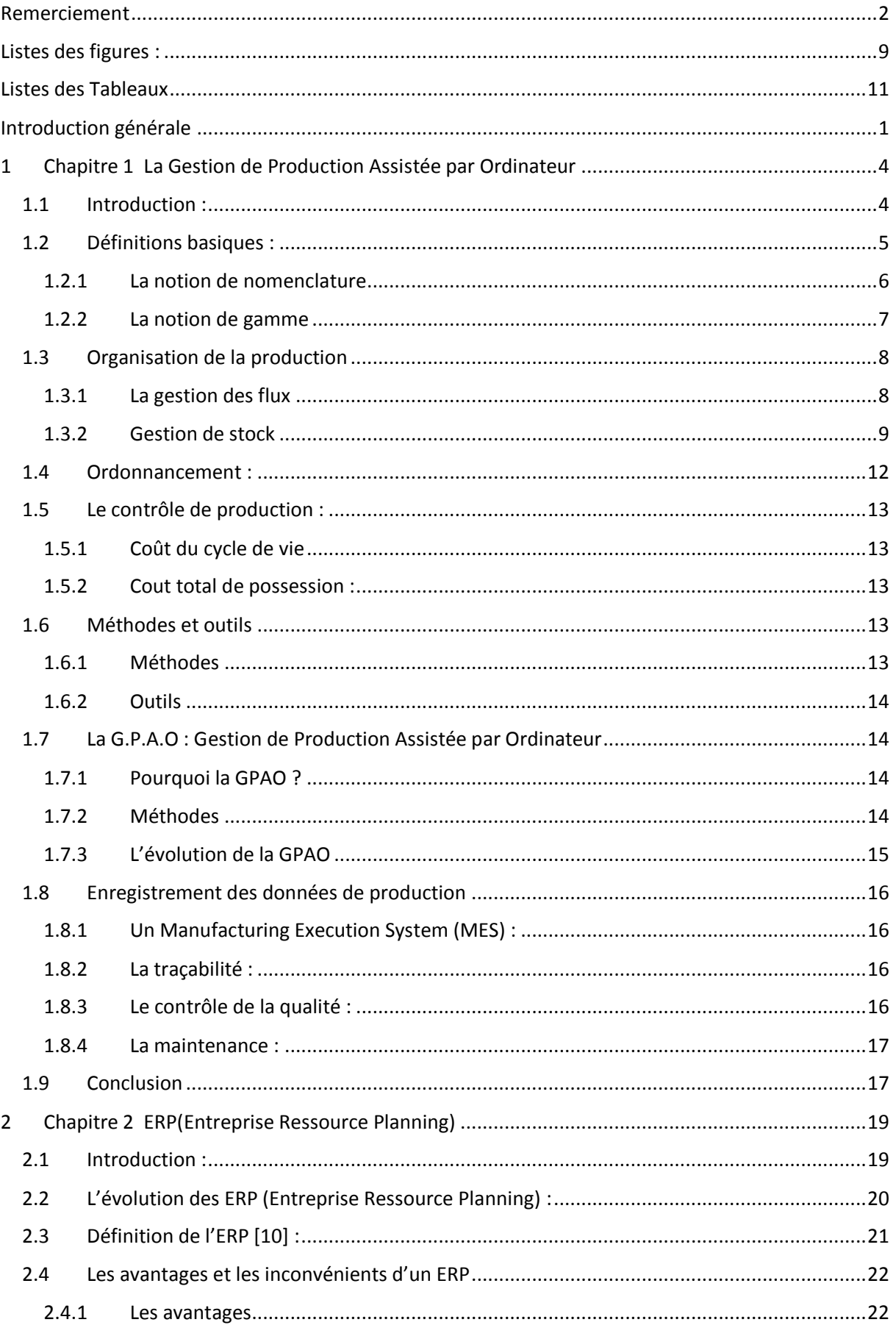

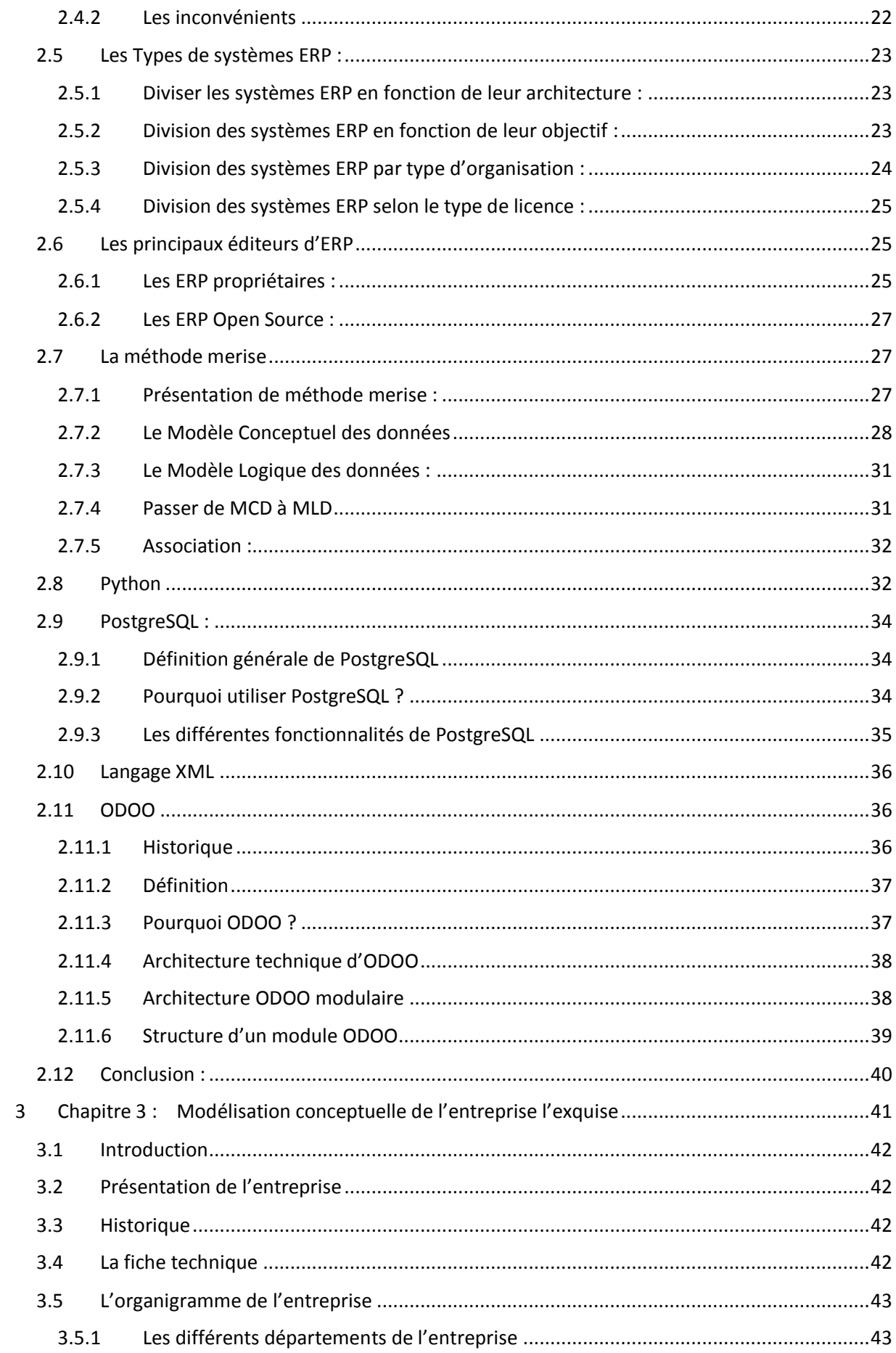

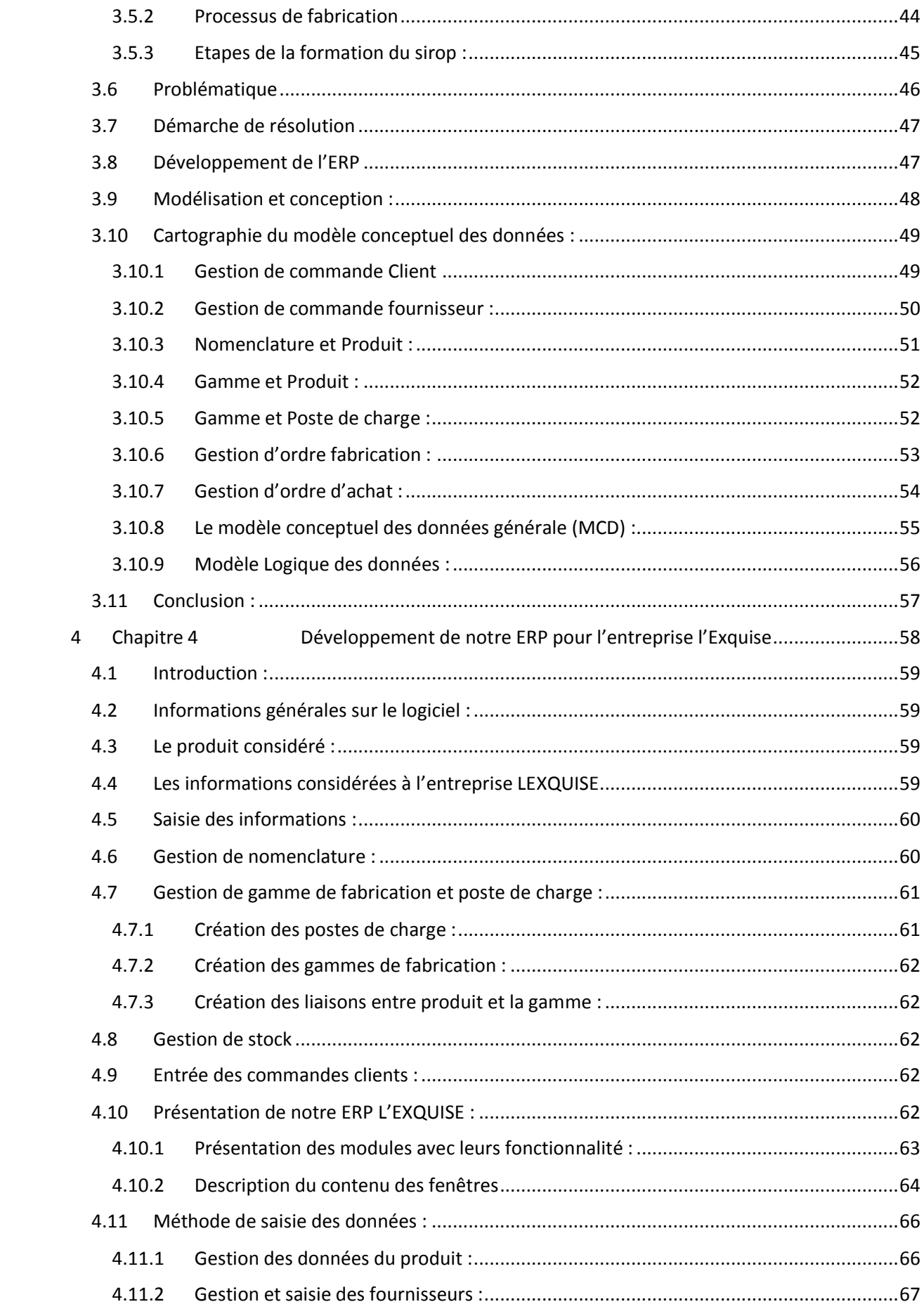

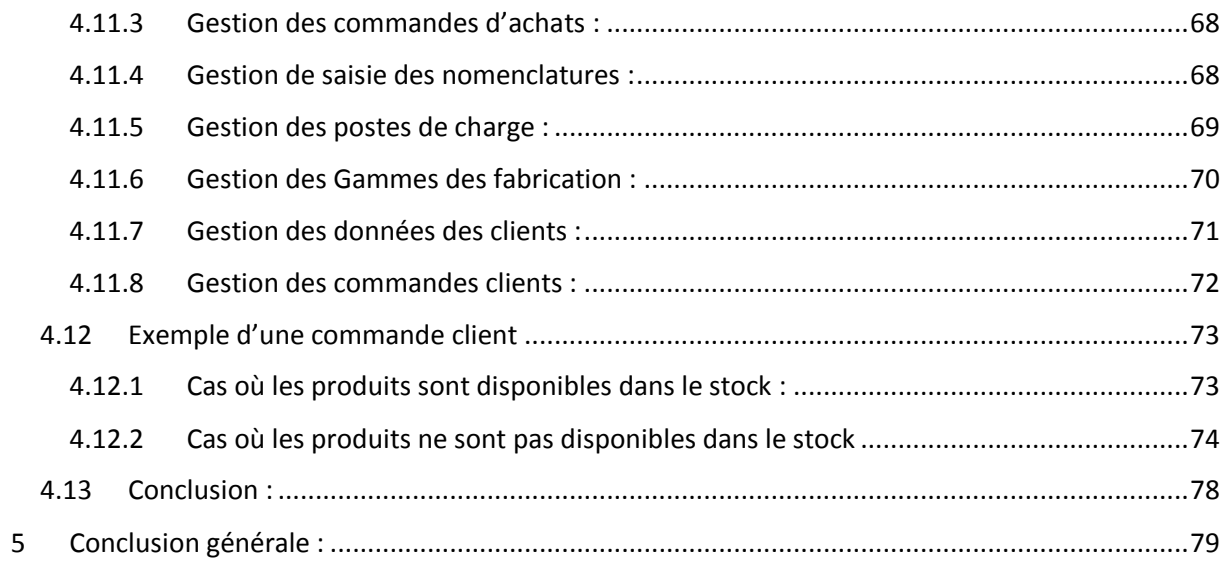

## <span id="page-8-0"></span>*Listes des figures :*

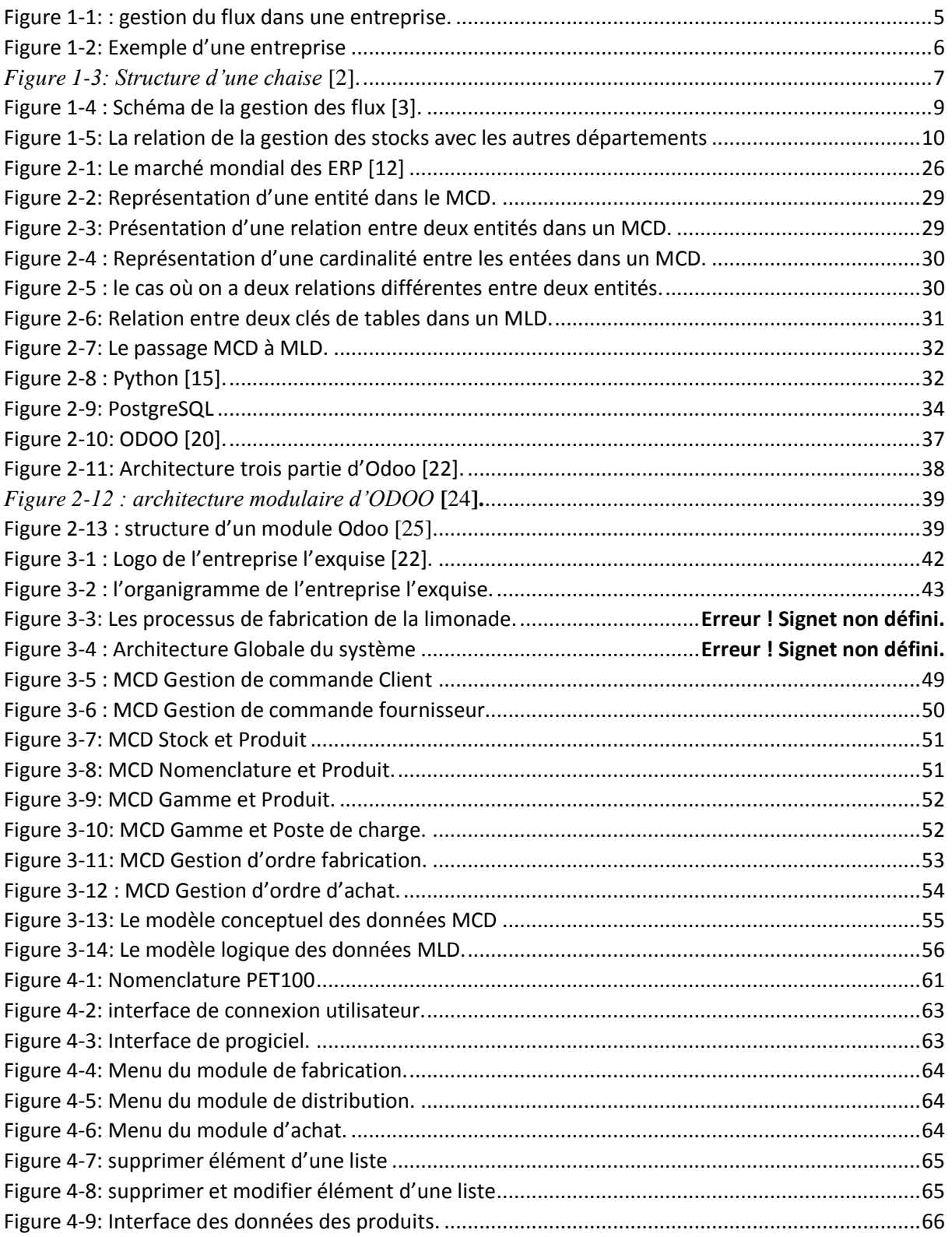

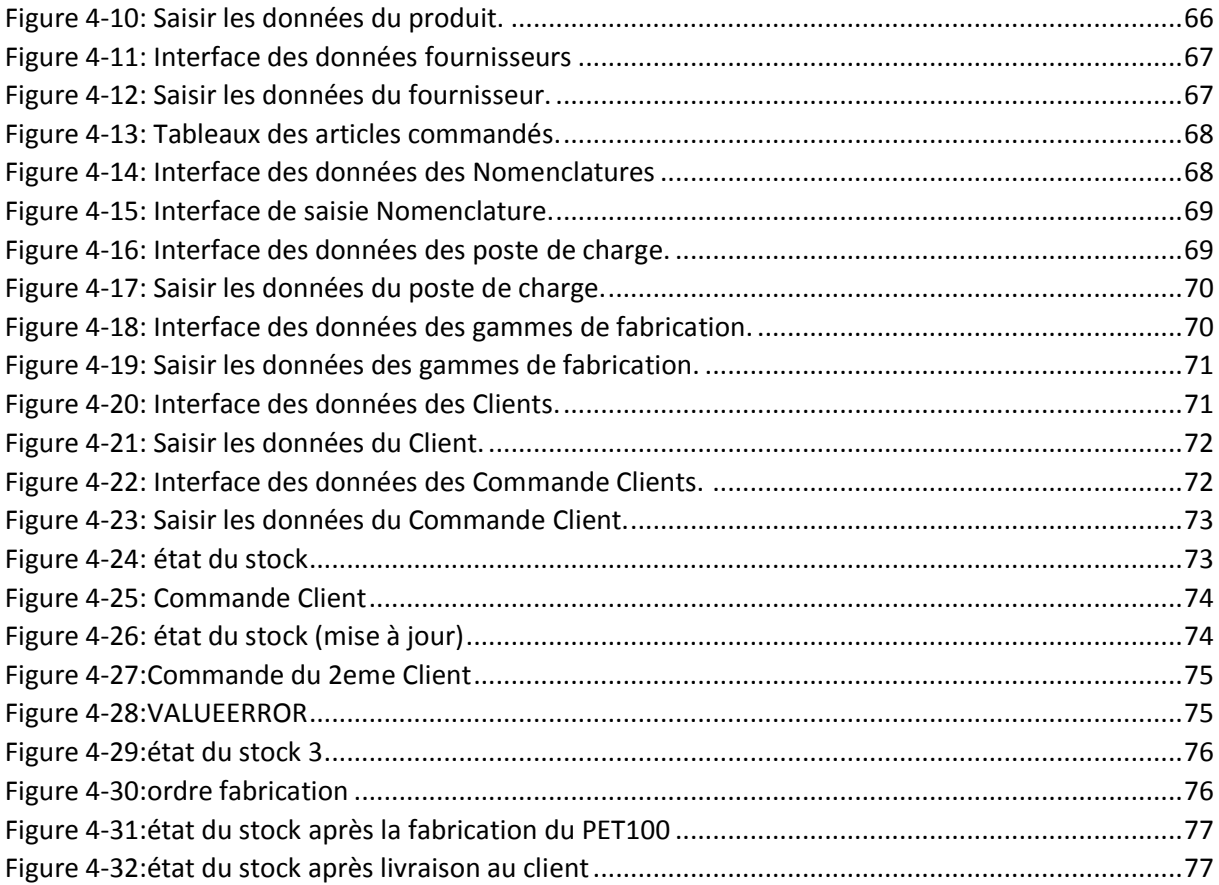

## <span id="page-10-0"></span>Listes des Tableaux

![](_page_10_Picture_4.jpeg)

## <span id="page-11-0"></span>*Introduction générale*

La gestion de la production s'est développée sous différentes appellations telles que gestion industrielle, gestion de production, et enfin gestion des opérations de production ou gestion de la production et des opérations, et il y a ceux qui se contentent d'utiliser le terme de gestion des opérations uniquement.

Le siècle actuel a vu un développement remarquable dans tous ses domaines, dont le plus important était le développement technologique de l'information et la complexité des opérations et le changement de l'environnement des affaires qui ont accompagné ce développement. En conséquence, les entreprises ont de plus en plus besoin de systèmes d'information avancés pour répondre à leurs besoins croissants et aux besoins de leurs clients, augmenter leur rentabilité et atteindre leurs priorités concurrentielles.

Cela a conduit au développement de systèmes qui suivent le rythme des développements rapides, tels que le système ERP (Enterprise Ressources Planning), qui fonctionne pour fournir l'intégration, qui est la base des applications informatiques pour trouver l'interdépendance et la participation entre les départements pour prendre des décisions facilement grâce à la base de données unique qu'il fournit.

L'intégration est une composante extraordinaire d'une grande importance pour les systèmes ERP. L'intégration des processus métiers permet de développer la communication et la diffusion de l'information, ce qui conduit à augmentation significative de la productivité, de la vitesse et des performances.

À travers le stage que nous avons mené à la société l'exquise, nous avons constaté que l'entreprise souffre de nombreux problèmes, notamment ceux liés au système d'information, parmi lesquels nous citons :

- Les informations à l'intérieur de l'entreprise passent par les papiers.
- Après avoir reçu les commandes, Le processus de calcul des produits est fait manuellement car le responsable de la production se rend sur le terrain et effectue le calcul.
- Le processus de production est effectué selon l'historique antérieur.
- Les clients commandent le produit soit par téléphone ou bien par la présence physiquement.

Notre travail consiste à développer un ERP au sein de l'entreprise l'exquise. Cet outil permettra une gestion complète de l'ensemble des activités clés, des flux d'informations et des ressources grâce à la centralisation des données via une interface unique et à la définition précise des droits d'accès sur la base des fichiers d'identification des utilisateurs. Le système ERP permettra de gérer ces activités par l'extraction et l'analyse de données.

En utilisant Odoo, nous allons développer une interface qui comprend trois module (module d'achat, module de fabrication et module de distribution).

Le mémoire s'articule autour de quatre chapitres :

Dans le premier chapitre nous présenterons la gestion de production assisté par ordinateurs GPAO et leur fonction.

Dans le deuxième chapitre, nous présenterons l'ERP de manière générale, nous le définirons et mentionnerons ses évolutions, avantages et inconvénients, les principaux éditeurs d'ERP et les exemples d'ERP les plus connus du marché.

Ensuite, nous présenterons la méthode Merise, où nous expliquerons en détail le modèle conceptuel de données MCD et le modèle logique de données MLD.

 Le reste du chapitre se concentrera sur la présentation de notre environnement de travail et des outils les plus importants que nous utiliserons dans notre projet (Python, PostgreSQL, XML, ...) De plus, nous présenterons Odoo ses fonctionnalités, son architecture technique et modulaire.

Dans le troisième chapitre, nous allons définir l'exquise et mentionner les étapes les plus importantes de la fabrication du produit fini ainsi que présenter le modèle conceptuel qui nous permettra d'intégrer ERP dans la gestion de l'exquise.

Dans le quatrième chapitre, nous expliquerons en détail l'étape de réalisation de notre projet. Nous montrerons quelques captures d'écran du système qui comprend les trois modules (achat, fabrication et distribution) avec leurs différentes configurations.

## <span id="page-14-0"></span>*1Chapitre 1 La Gestion de Production Assistée par Ordinateur*

#### <span id="page-14-1"></span>**1.1 Introduction :**

Les compétences des industriels sont mais valeur dans leur capacité à maîtriser leurs modèles économiques et à contribuer à la valeur au valeur et du lieu, notamment pour éviter les temps de crise et proposer des solutions d'amélioration en faisant face aux tensions sur les prix et les coûts qui s'accompagnent souvent de pressions générales sur les relations «majeures» / Le «fournisseur», par exemple, ou en connaissant ses capacités économiques et en les définissant précisément, ainsi qu'en contrôlant le déroulement des opérations logistiques. Assurant ainsi une plus large capture du marché et renforçant les relations avec les clients. (Gestion de la production assistée par ordinateur) est l'une des principales méthodes de maîtrise de cette capacité.

La gestion de la production est une méthode pour gérer, travailler, diriger et organiser une entreprise au niveau de la production afin de fabriquer des produits de haute qualité, dans les délais et au moindre coût, basée principalement sur les questions : Qui, Fait Quoi, Quand (une notion de délais), Ou, Comment (organisation des postes, planning), Combien (notion de quantité).

Un logiciel de GPAO c'est le programme à travers lequel nous pouvons gérer les différentes activités liées à la production.

Il peut être organisé par :

- Gestion des stocks et gestion des achats.
- Gestion de commandes.
- Gestion des produits engendrés par ces commandes.
- Gestion des articles entrant dans la fabrication de ces produits et de leurs nomenclatures-gammes.
- Expédition des produits.
- Facturation.

La gestion de la production est basée sur l'objectif de connaître tout ce qui se passe dans l'environnement industriel au sein de l'entreprise depuis le coût de production industrielle, et connaître les niveaux de stock (matières premières, produits finis et travaux en cours) et d'améliorer continuellement les flux des fournisseurs vers les clients et d'améliorer ainsi les processus à valeur ajoutée.

Les activités sont menées conformément aux politiques et procédures fixées par l'entreprise, implicitement ou explicitement, en tenant compte de la qualité de ses produits ainsi que de la sécurité de ses employés ou de son environnement.

Le rôle et l'importance de la gestion de la production sont associés à une concurrence croissante, de sorte que plus la capacité concurrentielle de l'entreprise s'améliore, plus elle devient importante.

#### <span id="page-15-0"></span>**1.2 Définitions basiques :**

Une entreprise est une organisation qui produit des biens ou des services pour le marché qui comprend diverses ressources humaines, financières et matérielles pour répondre aux besoins(produits/services) de ses clients.

![](_page_15_Figure_15.jpeg)

5 *Figure 1-1: : gestion du flux dans une entreprise.*

La gestion : C'est l'ensemble des activités de contrôle, de planification, et d'organisation des ressources (physiques humaines Financières).

La production : Ce sont les différentes activités qui traversent le produit selon les processus et méthodologies qui conduisent à la création de produits par l'utilisation et la transformation des ressources.

Les produits peuvent être des services ou des biens. Les « ressources » consistent principalement en :

- Capital et équipements.
- Main d'œuvre.
- Matières (premières, produits semi-finis).
- Informations.

![](_page_16_Figure_7.jpeg)

<span id="page-16-1"></span>![](_page_16_Figure_8.jpeg)

Figure 1-2: Exemple d'une entreprise

#### <span id="page-16-0"></span>**1.2.1 La notion de nomenclature**

La nomenclature définit la composition du produit en fonction du nombre de composants et des composants, et ces composants sont représentés hiérarchiquement selon la zone de production ou d'assemblage [1].

Une étiquette est une liste détaillée des éléments qui composent le produit. La liste se présente souvent sous la forme d'une structure hiérarchique (ou arborescence) où le produit est divisé en sous-groupes. Le produit est appelé le composé tandis que le reste des pièces sont des composants. Le lien entre le composé et les ingrédients est appelé « lien de nomenclature ».

La nomenclature indique pour chaque article :

Son code.

- Son libellé.
- Le(s) niveau  $(x)$  d'intervention.
- Les quantités de composition.

Exemple : structure d'une chaise

![](_page_17_Figure_4.jpeg)

*Figure 1-3: Structure d'une chaise* [2].

<span id="page-17-1"></span>

| Code<br>composé | Code composant | Libellé            | Quantité<br>composition | Niveau |
|-----------------|----------------|--------------------|-------------------------|--------|
| 120             |                | Chaise             |                         | 0      |
|                 | 204            | Dossier            |                         |        |
|                 | 205            | Barre du dossier   | 2                       |        |
|                 | 206            | Barre du siège     | $\overline{2}$          |        |
|                 | 207            | Barre de latérales | $\overline{2}$          |        |
|                 | 208            | <b>Boulons</b>     | 8                       |        |

*Tableau 1-1: Nomenclature d'une chaise [2].*

<span id="page-17-2"></span>Pour le produit (120) selon le code donnée le tableau ci-dessus décrit les composant nécessaires pour la réalisation de ce type de produit (barre de siège, Barre du dossier, dossier, barre de latérales, boulons) avec précision de la quantité de chaque composant de la colonne 4 en précision aussi le lien de raccordement entre différents composant présenté par la colonne 5 (niveau)

#### <span id="page-17-0"></span>**1.2.2 La notion de gamme**

La gamme peut être appelée un processus, une recette ou même une formule, selon l'industrie dans laquelle nous sommes. Elle se compose généralement d'une adresse principale et est suivi d'une série de processus successifs, où l'adresse est utilisée pour déterminer ou faire

référence au nom de domaine, au produit fabriqué, à sa version, aux dates de son application, etc.

Et chaque processus contient des informations qui lui sont propres qui le distinguent des autres, par exemple : numéro, autocollant, station de charge et le temps nécessaire à son fonctionnement.

Une gamme d'opération est un ensemble d'opérations nécessaires à la fabrication d'une pièce (produit fini ou semi-fini).

On y trouve les éléments suivants :

- La nature du travail à effectuer.
- La liste des opérations à effectuer.
- Le poste ou la famille de postes où l'opération doit être effectuée.
- Les outils nécessaires à l'opération.
- La qualification des personnes qui exécuteront l'opération.
- La durée standard de l'opération, ainsi que les opérations de transit et d'attente.

On distingue deux types de gammes d'opération :

- Les gammes de fabrication.
- Les gammes d'assemblage [1].

#### <span id="page-18-0"></span>**1.3 Organisation de la production**

L'organisation permet de créer la combinaison appropriée entre les différentes entrées du processus de production, car elle cherche à trouver la combinaison optimale des éléments de production afin d'atteindre les objectifs du fonctionnement du processus de production.

L'essence fondamentale de l'organisation de la production entre les entreprises est d'essayer d'approcher 5 zéros.

> Zéros stock Zéros default Zéros papier Zéros panne Zéros délai

#### <span id="page-18-1"></span>**1.3.1 La gestion des flux**

La fonction de gestion de la production et des opérations dans une organisation concerne l'exécution de deux types de flux :

- Flux physiques et financiers : tout ce qui concerne l'approvisionnement, le mouvement des matières premières et autres pièces nécessaires au processus de production.
- Flux d'informations : suivi des commandes, des ordres de fabrication, suivi des données techniques.

La figure suivante illustre la gestion des flux physiques et informationnels dans la gestion de la production et des opérations :

![](_page_19_Figure_0.jpeg)

Figure 1-4 : Schéma de la gestion des flux [3].

On peut remarquer à travers cette figure que la gestion de la production est liée à deux types de base de gestion des flux : la gestion des flux d'inventaire et la gestion des flux des processus de production.

La gestion des flux est principalement liée à la gestion de l'amélioration des activités de fabrication en optimisant chacun de ses flux de manière indépendante.

Un flux ou flux de valeur dans la gestion de la production est la manière systématique, programmée et organisée pour toutes les activités de production de convertir une (ou plusieurs) matières premières pour obtenir un ou plusieurs nouveaux produits.

Plus précisément, on suppose qu'il y a une entreprise qui fabrique divers produits en passant par les mêmes étapes et étapes de fabrication, cela signifie qu'il y a un flux, tandis que si les étapes de fabrication diffèrent de certains produits à d'autres, on constate ici qu'il y a plus d'un flux en fonction du nombre de produits différents en fin de fabrication.

#### <span id="page-19-0"></span>**1.3.2 Gestion de stock**

Parmi les fondamentaux qui aident l'organisation à réussir, sa continuité et à atteindre ses objectifs stratégiques, le stockage intelligent qui lui permet de fournir le produit au bon moment et au bon endroit.

Les stocks sont les biens et les matériaux que l'entreprise possède et se présentent sous forme de matière première ou de matière semi-finie dans le but de l'utiliser dans la fabrication de produits destinés à la vente ou de produits prêts à l'emploi dans le but de les vendre directement.

Pour améliorer l'organisation des entreprises, les stocks peuvent être classés en types selon les différentes entreprises et la nature de leur travail, et même dans une seule installation selon les degrés de production et les types de produits. Dans l'environnement industriel, nous trouvons les types suivants :

**Le stock de marchandises :** Ce type de stock est dans lequel les marchandises sont directement revendues sans que l'entreprise ait le moindre changement dans la marchandise et fasse un profit en retour.

**Le stock de matière première :** Ce type de stock représente les produits bruts qui ont été achetés pour la conversion, le retraitement et le traitement.

**Le stock des produits en cours de fabrication (semi-finis) :** Ce sont les biens ou produits qui ne sont pas vendables et qui sont souvent en phase de production, ce qui signifie qu'ils doivent encore subir des transformations.

**Le stock des produits terminés ou (produits finis) :** Il représente les biens qu'une entreprise peut vendre après l'achèvement de son processus de fabrication.

Les modes de gestion des stocks peuvent se classer en trois grandes catégories :

- Production sur stock, à partir d'un seuil, ou quantité minimum de réapprovisionnement.
- Production juste à temps, type Kanban (mécanisme permettant d'asservir la production ou l'approvisionnement d'un composant à la consommation qui en est faite), en appel par l'aval.
- Production à la demande, sur commande [4].

La relation de la gestion des stocks avec les différents services au sein de l'entreprise :

![](_page_20_Figure_10.jpeg)

#### **Planification**

Afin d'améliorer la politique d'investissement, de fabrication et de vente, les chefs d'entreprise planifient leurs activités. Dans toute entreprise, il existe au moins un calendrier qui répond à ces prévisions.

La planification industrielle c'est le processus de développement et de révision d'un ensemble de plans interconnectés (ventes, fabrication, achats, flux de trésorerie, etc.) pour assurer le meilleur équilibre possible entre l'offre et la demande à absolument tous les points de la chaîne d'approvisionnement.

| Demande (besoins du marché)                                                                                                    | Offre (ressources entreprise)                                                                                                    |
|----------------------------------------------------------------------------------------------------|----------------------------------------------------------------------------------------------------|
| Commandes fermes<br>Prévisions de vente (marketing)<br>Promesses de vente (vente)<br>Nouveaux produits (responsables de projet)<br>Objectifs d'inventaire commerciaux | Stocks : produits finis, semi-finis,<br>Matières premières, composants<br>Main d'œuvre<br>Moyens de production<br>Fournisseurs<br>Finances (BFR, trésorerie) |
|                                                                                                    |                                                                                                    |

Tableau 1-2: l'Équilibre entre la demande et l'offre.

<span id="page-21-0"></span>Les méthodes de planification principales sont :

**-La méthode PERT :** Project Evaluation and Review Technique.C'est une méthode développée et méticuleusement maîtrisée aux États-Unis d'Amérique pour fabriquer des missiles Polaris et en les rendant indépendants du temps, ils sont devenus une représentation statique de la séquence des opérations.

Un PERT se représente par un graphe sagittal où :

- chaque opération, ou tâche, est représentée par un arc dont la longueur est indépendante de la durée.

- chaque sommet représente une étape correspondant à un état fini de l'avancement de la fabrication

-La méthode MRP : Material Requirement Planning. Est une méthode de gestion de la production et c'est l'incarnation de la planification des exigences des composants basée sur la dénomination des produits.

Cette méthode est particulièrement adaptée aux entreprises qui comptent sur de nombreux composants pour fabriquer un nouveau produit. Il a été conçu par le Dr Joseph Oliky en 1965 et il a établi le programme américain de gestion de la production de cette manière avec GoergesPlossl et Olivier Wight en 1970 et il a ensuite été largement utilisé et a bénéficié d'un grand soutien de l'Association for Production and Inventory Control (APCIS) dans les années 1970, puis il s'est développé en MRP2 et au milieu des années.

Dans les années soixante-dix, la méthode a commencé dans les grandes entreprises en France, puis les moyennes entreprises dans la seconde moitié des années quatre-vingt [5].

**-La méthode OPT :** Optimized Production Technology. Il s'agit d'une méthode de gestion des flux de production qui vise essentiellement à atteindre un point où le flux est à son maximum à un moment opportun pour augmenter la productivité de l'entreprise.

Cette méthode repose sur trois objectifs : Maximiser les ventes, minimiser les stocks et minimiser les couts [4].

#### <span id="page-22-0"></span>**1.4 Ordonnancement :**

L'ordonnancement est le processus chargé de donner aux commandes un formulaire ordonné en fonction d'une date précise, et c'est à travers lequel nous pouvons distinguer les différentes priorités entre les tâches.

Une tache est une entité de départ pour de nombreuses entreprises :

- Localisée dans le temps par une date de début et de fin.
- Dont la réalisation est caractérisée par une durée.

Dans le domaine industriel, l'ordonnancement contribue à organiser la production au niveau de l'entreprise en organisant l'exécution d'une série de tâches selon des priorités simultanément avec le passage du temps et en respectant les contraintes de production :

- Temporelles, délais requis, retards, priorités.
- Techniques, contraintes d'enchaînement, technologie machines.
- Capacitaires, disponibilité des ressources.

La théorie de l'ordonnancement est une branche de la recherche opérationnelle. Il est basé sur l'exécution de calculs de temps d'exécution précis et complets pour les tâches.

On peut la présenter l'ordonnancement comme une solution à de nombreux problèmes auxquels l'entreprise peut être confrontée (fabrication, biens, service), une recherche basée sur le contrôle de l'avancement des commandes en formant un plan d'organisation basé sur les priorités à travers les centres formant le système.

Le logiciel de planification est un complément aux modules ERP ou GPAO existants dans l'industrie. Ces programmes reposent principalement sur une bonne planification du temps pour améliorer la gestion des ERP [6].

#### <span id="page-23-0"></span>**1.5 Le contrôle de production :**

Le contrôle de la production se fait généralement sur le plan qualité et le plan prix de revient.

#### <span id="page-23-1"></span>**1.5.1 Coût du cycle de vie**

Le **Coût du cycle de vie :** (LCC), est un outil managérial qui permet de connaître le coût de production d'un produit pendant toute sa durée de vie depuis sa fabrication jusqu'au démontage.

#### <span id="page-23-2"></span>**1.5.2 Cout total de possession :**

Le **coût total de possession** (TCO : **Total Cost of Ownership**) est un coût qui intègre tous les éléments constitutifs d'un produit manufacturé.

L'analyse TCO a été inventée par le Gartner Group en 1987. Le TCO doit inclure :

- Le coût des matières premières ;
- Le prix d'achat éventuel, les mensualités pour une location, les frais financiers ;
- Les dépenses de mise en route (installation, formation...) ;
- Les dépenses de fonctionnement (fonction de l'usage prévu) ;
- Les dépenses d'entretien régulier ;
- Les dépenses liées à la sécurité et à la qualité ;
- Les dépenses d'arrêt de fonctionnement (dépollution, démontage...) ;
- Les dépenses de retrait éventuel (reprise du matériel), ou la recette liée à la revente ;
- Les dépenses liées aux **équipements et logiciels informatiques et aux conseils associés.**

Le calcul du TCO doit donc s'appuyer sur une solide Analyse du cycle de vie, ou une étude d'éco-conception multi-domaines.

L'éco-conception se base sur un double cahier des charges :

- Fonctionnel (il définit le besoin, les objectifs et liste les contraintes incontournables et contournables)

- Technique (sur la base d'une analyse qualitative et quantitative des impacts (sur un cycle de vie) et des substituts et alternatives disponibles dans les conditions techniques et économiques du moment, il définit le mode de production ou de réponse à une demande de service, en introduisant les améliorations environnementales possibles).

#### <span id="page-23-3"></span>**1.6 Méthodes et outils**

Les différentes méthodes, ou principes, de gestion de la production sont généralement formalisées sous forme d'outils facilitant leur mise en œuvre pratique.

#### <span id="page-23-4"></span>**1.6.1 Méthodes**

Planification des besoins en composants ; SMED (single minute exchange of die) ; Le principe des 5S (rangement efficace du matériel) ; La TPM, Maintenance Productive Totale ;

La théorie des contraintes (TOC) ;

Le Lean Management, l'entreprise « agile » (issu du Toyota Production System) ;

Le Kanban : autorégulation de la production en fonction des quantités consommées

[7].

#### <span id="page-24-0"></span>**1.6.2 Outils**

- Diagramme de Gantt et Réseau PERT pour la gestion de projet ;
- Diagramme de Pareto pour la gestion de qualité ;
- Réseaux de Petri pour les enchainements automatisés ;
- Fiches de production ou de manutention sous forme d'étiquettes Kanban.

Ces outils sont généralement informatisés :

- Progiciels ou logiciels de gestion de la production assistée par ordinateur ;
- Progiciels de gestion intégrés : PGI ou ERP ;
- Progiciels de gestion de projet ;
- Superviseurs servant à l'acquisition de données ou au pilotage.

La fonction production qui consiste à produire, en temps voulu, les quantités demandées par les clients dans des conditions de coût de revient et de qualité déterminés, envisage une organisation plus développée en termes de technologie et de qualité. En effet, la gestion de production exige d'appréhender des paramètres portant essentiellement sur l'estimation et le calcul des ressources humaines, matérielles et financières nécessaires à la production, des étapes du processus de production et des normes à respecter. De plus, les changements du marché et l'exigibilité de la demande ont réévalué la valeur de l'information en termes de sa diffusion au sein de l'entreprise et en termes de son rôle permettant de mettre en interaction l'ensemble des fonctions, d'où l'apparition de « l'informatisation » de la gestion de production.

#### <span id="page-24-1"></span>**1.7 La G.P.A.O** : **Gestion de Production Assistée par Ordinateur**

#### <span id="page-24-2"></span>**1.7.1 Pourquoi la GPAO ?**

Les entreprises de tous niveaux et types de leurs industries s'efforcent de se développer toujours en convenant entre fournir la meilleure qualité du produit au prix le plus bas possible et maximiser leurs marges, autant que possible. Les progiciels GPAO assurent la gestion efficace de toutes les activités de production depuis l'approvisionnement en matières premières jusqu'à la vente des clients et ce en améliorant leur gestion au sein de l'entreprise.

#### <span id="page-24-3"></span>**1.7.2 Méthodes**

Afin de poursuivre le développement et l'avancement de la production de toute entreprise, il est nécessaire d'avoir un esprit de concurrence et de concurrence quotidienne au sein de l'entreprise. La concurrence dépend principalement de l'étude de la situation du marché pour déterminer les attentes des clients. Dans le passé, elle reposait sur des études de marché ou des rapports d'intervention commerciale et la prise du plan d'action approprié, mais récemment, deux facteurs fondamentaux de développement doivent être impliqués. De l'utilisation des moyens de communication et de leurs extensions et de la « mondialisation », qui sont devenus le principal pilier de la compétitivité, au relèvement du plafond des ambitions des entreprises*.*

Les entreprises contiennent une organisation de production de différents types et environnements de produits, et pour s'assurer que cette organisation procède de manière efficace, il est nécessaire de s'appuyer sur une informatisation de la gestion de la production qui vise à développer le système approuvé et un bon contrôle des flux de matériaux et d'informations liés à cette entreprise. C'est ce qui a fait de GPAO le principal outil de contrôle. L'ensemble de la chaîne de production est organisé de l'évaluation initiale à la livraison et aux factures aux clients grâce à la technologie de saisie de l'information dans la gestion de la production.

La large diffusion des outils informatiques a augmenté les possibilités de communication et d'interconnexion rapide dans le monde industriel, car l'accès fréquent à celuici a permis un contrôle précis de la production et de proposer des solutions et des stratégies qui soutiennent la maximisation des profits des entreprises, que ce soit au niveau de ses étapes de production et ce en respectant les normes actuelles (commandes des entreprises, rapports et panneaux d'information) Ou prévision (tendances, études de marché, prévisions ... etc.)

#### <span id="page-25-0"></span>**1.7.3 L'évolution de la GPAO**

#### **1.7.3.1 Rappel historique**

L'histoire de GPAO remonte aux années 70. Il était utilisé dans l'industrie automobile à cette époque. Il s'agit d'un progiciel de gestion de production et travaille dessus à l'aide de l'ordinateur.

L'industrie automobile américaine était la plus répandue à cette époque et reposait principalement sur le modèle « Fordist », qui repose sur le principe de la réduction des coûts de production en augmentant le volume et en réduisant les modèles de voitures, ce que l'on appelle la production de « chaîne de montage » caractérisée par la production de produits et le stockage du surplus de production requis. La recherche scientifique et les découvertes se poursuivent dans le domaine industriel

Le développement de la production industrielle nous amène à un ingénieur Toyota, Taiichi Ohno, qui a défini un nouveau modèle de production dans le but d'organiser la production en fonction de la demande (fabrication en temps opportun) et d'améliorer les capacités de production en adoptant des techniques de contrôle et en échangeant des informations de manière plus simple et plus large. L'adaptation aux chaînes de production devient ainsi l'un des moteurs les plus importants de la nationalisation telle que nous la connaissons aujourd'hui. Plus simple et plus large. Ce type de production qui reçoit une grande interaction nous donne la capacité de nous adapter Chaînes de production et devient ainsi l'un des moteurs les plus importants de l'automatisation telle que nous la connaissons aujourd'hui.

Avec une organisation de la production meilleure et plus efficace, le temps entre les commandes et la production des produits doit être réduit à la limite requise et une tentative doit être faite pour contrôler les machines responsables de la fabrication, et l'installation publie des outils informatiques pour assurer cette organisation et le fonctionnement permanent de l'installation [5].

#### **1.7.3.2 L'informatique et la naissance de la GPAO**

La gestion de la production assistée par ordinateur est une tendance à l'informatisation du système de production à l'aide d'un ordinateur, et dans cette logique, c'est une organisation ou un plan stratégique d'avancement de la fabrication du produit avec un suivi attentif que la

direction de l'entreprise met en place après avoir décidé d'améliorer la gestion de la production en mettant en œuvre un progiciel lié à l'automatisation de diverses fonctions. Abandonné au sein de l'entreprise.

Dans le but d'organiser et de gérer la production, GPAO contrôle le flux d'informations et traite les résultats de l'exploitation des services administratifs. Il s'occupe également de l'aspect organisationnel et travaille à l'introduction des outils informatiques et à leur gestion de manière à assurer une gestion optimale de la production

Auparavant, GPAO était utilisé comme application dans le but d'organiser la gestion, mais les applications se limitaient uniquement à des besoins particuliers en matière de gestion de l'information, ce qui a conduit à l'informatisation des entreprises par étapes et à la mise en place de plusieurs systèmes utilisant des bases de données indépendantes (comptabilité, gestion commerciale, gestion des stocks) et cela a entraîné quelques erreurs et gaspillages. En raison du temps et du manque de communication, un paquet de données a été développé avec une base de données centrale commune reliant le système de gestion de chaque entreprise entre eux, qui est la forme développée d'informatisation de la gestion de la production de l'entreprise.

#### **1.7.3.3 Les besoins des sociétés de biens**

Habituellement, les entreprises et les industries qui fabriquent des produits sont confrontées à différents problèmes qui peuvent être de "productivité" liés à l'approvisionnement, au stockage, à la fabrication et à la production, et il peut s'agir de sujets classiques tels que les négociations commerciales, le contrôle de la qualité et les factures. Cela est dû aux restrictions auxquelles les entreprises sont soumises, qui combinent les problèmes les plus liés à la production [5].

#### <span id="page-26-0"></span>**1.8 Enregistrement des données de production**

#### <span id="page-26-1"></span>**1.8.1 Un Manufacturing Execution System (MES) :**

C**'**est un système informatique dont les objectifs sont d'abord de collecter en temps réel les données de production de tout ou partie d'une usine. Ces données collectées permettent ensuite de réaliser un certain nombre d'activités d'analyse : traçabilité (généalogie), contrôle de la qualité, suivi de production, ordonnancement, maintenance préventive et curative.

#### <span id="page-26-2"></span>**1.8.2 La traçabilité :**

Représente les informations pour la chaîne de production et de distribution d'un produit. Ce thème contient un aspect particulier lié aux produits de santé humaine tels que l'alimentation et la médecine ou encore la sécurité (aviation, automobile et informatique). Il contient également un aspect de suivi du traitement des déchets sous la supervision du producteur de déchets jusqu'à leur élimination. Il est également considéré comme une source de plus en plus préoccupante pour le consommateur en ce qu'il cherche à assurer Que le produit n'entre pas en conflit avec son éthique, par exemple le travail des enfants.

#### <span id="page-26-3"></span>**1.8.3 Le contrôle de la qualité :**

C'est l'un des éléments les plus importants sur lesquels il est nécessaire de se concentrer au niveau de l'entreprise, car il est l'un des éléments efficaces de la gestion de la qualité. La prise en compte de la gestion de la qualité a commencé au cours du XXe siècle alors que les fabricants américains menaient des recherches systématiques sur l'amélioration de la qualité

principalement, à l'occasion de l'aide aux efforts de guerre menés par les États-Unis en 1946. Il a été diffusé dans le monde entier et à la lumière de l'élan des normes de qualité dans les années 90, il a commencé son intégration et sa diffusion. En Europe et ailleurs.

#### <span id="page-27-0"></span>**1.8.4 La maintenance :**

Est-ce que l'on peut en dire comme préserver l'origine de la chose ou la restaurer dans un état spécifique et c'est pouvoir fournir un service ou des services. Travaux de maintenance sur la collecte des procédures de dépannage, de modification, de revue, de contrôle et de vérification des équipements physiques tels que (machines, véhicules, objets manufacturés, etc.) ou non physiques (programmes). Le bureau d'études peut également participer à des études visant à améliorer le processus de production, en tenant compte de nombreuses contraintes telles que la qualité et la sécurité Environnement, etc. Souvent, nous constatons que le MES est situé entre la partie automatisation de l'usine et les systèmes (ERP : **Enterprise Resource Planning**  Un **Progiciel de Gestion Intégrée** (**PGI**)) [5].

#### <span id="page-27-1"></span>**1.9** Conclusion

En conclusion de ce chapitre, qui s'est concentré sur GPAO en tant que département de production assistée par ordinateur, nous voyons que GPAO a beaucoup contribué et aidé beaucoup dans le développement du domaine industriel et le progrès des entreprises car il répond à toutes les attentes de l'entreprise et tout cela se fait généralement par ordinateur sous la forme d'un programme qui est un programme standard de gestion de la production pour gérer toutes les activités connexes. Production pour une entreprise industrielle :

• Gestion des stocks et des achats ;

- Gestion de commandes ;
- Gestion des produits engendrés par ces commandes ;
- Gestion des articles entrant dans la fabrication de ces produits et de leurs nomenclatures ;
- Expédition des produits ;
- Facturation ;

On peut dire du GPAO en tant que définition précise et concise que c'est la réponse exacte aux exigences de l'entreprise en termes d'organisation interne et de prise de décision.

On peut dire du GPAO en tant que définition précise et brève que c'est la réponse exacte aux exigences de l'entreprise en termes d'organisation interne et de prise de décision. Bien entendu, la question demeure de savoir comment un programme unique supervise toute cette gestion précise de l'organisation des industries et des activités et l'approbation du marketing produit.

# <span id="page-29-0"></span>*2Chapitre 2 ERP(Entreprise Ressource Planning)*

#### <span id="page-29-1"></span>**2.1 Introduction :**

et de l'augmentation des parts de marché dans les organisations contemporaines qui cherchent à renforcer et à améliorer la compétitivit sur les sur les sur les sur les mondiaux. Par conséquent, la possession de technologies appropriées est devenue très importante pour son lien direct avec toutes les activités de l'organisation.

Les systèmes d'information sont ur de la maximisation de la rentabilité

L'un de ces systèmes est le système ERP Enterprise Resource Planning, qui fournit une intégration qui est à la base des applications informatiques et des systèmes d'information.

En raison du développement technique des applications des technologies de l'information est né le système ERP, qui est une évolution des systèmes qui l'ont précédé.

Littérature des systèmes d'information, de la production et des opérations souligne que le système ERP est l'évolution des deux systèmes de MRP et du système MRP2.

Un système ERP est un programme qui permet aux organisations d'automatiser nombre de leurs activités, de fournir une base de données commune, de partager des pratiques commerciales au sein de l'organisation et de publier des informations directement au moment de leur arrivée sans délai.

L'ERP est aussi un système d'information soucieux d'identifier et de planifier les ressources nécessaires au niveau de l'entreprise pour accepter les commandes des clients, les produire, les expédier et leur fournir qualité, prix et délais.

Grâce au mécanisme de participation, ce système fournit aux décideurs des informations et des données provenant de divers départements facilement, avec précision et en temps opportun, ce qui facilite le travail de l'organisation et permet d'économiser beaucoup de temps, d'efforts et d'argent.

#### <span id="page-30-0"></span>**2.2 L'évolution des ERP (Entreprise Ressource Planning) :**

![](_page_30_Picture_181.jpeg)

![](_page_31_Picture_169.jpeg)

2.1 – L'évolution des ERP (Entreprise Ressource Planning) [8].

Le système ERP n'a cessé de se développer depuis plusieurs années. Les différentes étapes de son développement sont décrites comme suit :

**-Vers 1950 :** Système de gestion des stocks qui permet de suivre les différents niveaux de stocks et leur localisation. Il s'agit de la première application technologique pour les entreprises en dehors de la comptabilité et de la finance.

**-1950-1960 :** Le premier modèle de fabrication, Material Requirements Planning (MRP), a été développé pour prendre en charge le processus d'approvisionnement et de planification des achats. Il a un grand potentiel pour les petites et moyennes entreprises qui veulent rivaliser sur le marché international (Petroni et Rizzi, 2001). Cependant, le MRP est difficile à gérer et les coûts de maintenance élevés

**-1970-1980 :** le MRP s'améliore, mais toujours au niveau de la fabrication, conduisant au MRP II. L'intégration des fonctions financières disponibles dans MRP II permet d'utiliser l'outil à d'autres fins que la planification séquentielle des ressources de production.

**-Milieu des années 1980 :** Percée commerciale -Livraison rapide, conjuguée à la baisse des prix du matériel informatique, plus la création « d'îlots autonomes ».

Ainsi, au sens de « Computer Integrated Manufacturing » de CIM, les lignes de production ont pu automatiser leurs processus opérationnels.

Le marché des systèmes automatisés a vécu une forte croissance.

**- Entre 1980 et 1990** : Avec le développement de la technologie client-serveur, MRP II a évolué et est passé à une forme de gestion intégrée.

Les ERP dépassent les frontières du MRP II car ils intègrent des ressources essentielles, à savoir les ressources humaines.

-**1990-2000 :** Toutes l'entreprise convergente pour utiliser l'ERP, et ce système est devenue un choix technologique stratégique car il offre un avantage concurrentiel aux entreprises.

À la fin de cette période, des technologies supplémentaires telles que l'optimisation de la chaîne de valeur et le système de gestion du service client ont été ajoutées. Les systèmes ERP couvrent toutes les fonctions de l'entreprise [9].

#### <span id="page-31-0"></span>**2.3 Définition de l'ERP** [10] **:**

Dans l'ensemble, l'ERP est un système dans lequel le logiciel des systèmes d'information est intégré de manière harmonieuse et complète pour la plupart des parties de l'organisation dans une seule base de données, défini de diverses manières par plusieurs chercheurs.

(Haag & Cummings, 2006) l'a définie comme une méthode d'obtention et de conservation d'informations générales qui font partie de l'entreprise - un aperçu de la production, du développement, des ventes et des réparations de biens et services, en les coordonnant dans leur ensemble pour contribuer à la réalisation des objectifs. Et les objectifs, et que c'est un moyen de contrôler toutes les fonctions de l'organisation.

(Robert,2009) a défini l'ERP comme un système intégré qui permet à l'organisation de normaliser les informations pour y lier et automatiser les opérations de base, et fournit aux employés les informations nécessaires pour diriger et contrôler les activités de base de l'organisation tout au long de la chaîne d'approvisionnement, à partir du début de la phase de production à la vente jusqu'à la livraison finale au client, où non. Les employés saisissent les informations sur le système une seule fois et après qu'elles soient disponibles pour tous les systèmes de l'organisation.

(Kennerely&Neely, 2001) a défini l'ERP comme un progiciel d'application standard personnalisable, qui comprend en même temps des solutions intégrées pour les principales fonctions de l'organisation de la chaîne d'approvisionnement, le contrôle des stocks, la gestion de la relation client, la comptabilité, la finance et la gestion des ressources visant à améliorer la compétitivité de l'organisation. Grâce à l'humanité, ce système a été conçu d'une manière qui vise à renforcer et à améliorer la compétitivité de l'organisation en générant des informations avec des caractéristiques élevées telles qu'une précision infinie, en fournissant des informations en temps opportun et d'autres avantages.

On peut dire qu'un system ERP est une base de données partagée pour gérer et suivre l'ensemble des informations d'une entreprise, c'est-à-dire les collecter dans les divers départements pour les rassembler sur une base de données unique [10].

#### <span id="page-32-0"></span>**2.4 Les avantages et les inconvénients d'un ERP**

#### <span id="page-32-1"></span>**2.4.1 Les avantages**

- **Gain de temps :** L'utilisation d'un logiciel ERP permet de réduire de moitié l'ensemble des tâches administratives.
- **Uniformité des données :** L'ERP va centraliser l'ensemble des données de l'entreprise dans un seul système.
- **L'information disponible en temps réel :** Grâce à la centralisation des données, le traitement des données est directement disponible pour les intervenants du dossier.
- **La fin des ré encodages – doublons :** La centralisation des informations permet de récupérer les mêmes données dans n'importe quel dossier et évite les ré encodages
- **La synchronisation vers différents terminaux :** Un ERP permet de partager ses informations vers différents terminaux et d'en récupérer les informations.
- **La prise de décision rapide :** Une information disponible en temps réel permet de réagir directement sur les différents paramètres du dossier.

#### <span id="page-32-2"></span>**2.4.2 Les inconvénients**

- **L'implémentation :** La mise en place d'un ERP peut parfois prendre du temps. Le changement n'est pas toujours évident pour tous les acteurs de l'entreprise.
- **Revoir l'organisation :** Un ERP implique de définir des processus clairs dans l'organisation de l'entreprise.
- **Le coût :** L'installation d'un nouvel ERP est un investissement, il faut tenir compte des maintenances et formations.
- **La gestion du personnel :** Le changement est une des plus grandes difficultés dans la mise en place d'un logiciel. Il est impératif de définir des processus clairs pour chaque intervenant.

#### <span id="page-33-0"></span>**2.5 Les Types de systèmes ERP :**

Il existe 5 types principaux de tels systèmes, qui peuvent également être divisés entre eux pour plusieurs types afin de répondre aux besoins des différentes entreprises, et les propriétaires de sociétés avant d'acheter de tels systèmes doivent déterminer le système qui leur convient le mieux en fonction de la nature de l'entreprise au sein de leurs entreprises.

#### <span id="page-33-1"></span>**2.5.1 Diviser les systèmes ERP en fonction de leur architecture :**

En termes de méthode de construction de chaque système, et en général, ces systèmes devraient comprendre :

- Matériel
- Logiciel
- Documentation numérique

Les propriétaires d'entreprises peuvent considérer que la connaissance de la nature de la construction ERP n'est pas nécessaire pour elle, et que c'est une question technique pour les programmeurs seulement, mais ce n'est pas vrai, Il est nécessaire de savoir comment les systèmes ERP sont construits avant de les acheter parce que certains systèmes peuvent ne pas être compatibles avec la nature de l'entreprise, et les systèmes ERP peuvent être divisés par la nature de leur construction en 2 types :

#### **2.5.1.1 Systèmes indivisibles :**

Ces systèmes sont tous intégrés et fonctionnent comme un tout, ce qui permet d'éviter de nombreuses erreurs en travaillant dessus, mais en même temps cette intégration au fil du temps et avec l'augmentation de la taille de la base de données devient plus coûteuse. En ressources, en temps et en temps de travail aussi.

#### **2.5.1.2 Systèmes basés sur des modules :**

Ces systèmes sont transformés en MODULES et certains ou la totalité de leurs outils peuvent être modifiés en fonction du travail d'une entreprise particulière, mais le risque est que certaines modifications puissent nuire au fonctionnement du système, mais si ces systèmes sont conçus pour être flexibles, toute erreur peut être corrigée et modifiée plusieurs fois pour répondre aux exigences des entreprises.

#### <span id="page-33-2"></span>**2.5.2 Division des systèmes ERP en fonction de leur objectif :**

Chaque entreprise doit acheter des systèmes ERP pour améliorer ses opérations à tous les niveaux, ce qui est le but principal du développement de logiciels, mais nous ne pouvons pas ignorer le fait que la plupart des entreprises ont leurs propres besoins. Par exemple, les industries financières et pétrolières, les parcs industriels militaires et d'autres secteurs sont soumis à une forte supervision gouvernementale, Il en va de même pour les sociétés nationales

et les sociétés de portefeuille qui ont des bureaux dans de nombreux pays, ce qui les oblige à respecter les lois des autres pays dans lesquels elles opèrent. Ils peuvent avoir besoin d'un système ERP dédié, et les systèmes ERP peuvent être divisés en fonction de leur objectif requis en :

#### **2.5.2.1 Systèmes adaptés à des usages industriels :**

Ce type de système est sélectionné dans deux cas :

L'entreprise a une structure différente de toute autre entreprise pour s'adapter à la nature de l'industrie, auquel cas son système ERP est construit à partir de zéro en fonction des spécifications de l'industrie.

Si l'entreprise est grande et le retour sur investissement est grand.

#### **2.5.2.2 Systèmes d'ajustement à usage général :**

La conception de tels systèmes se concentre en particulier sur la taille de la base de données plutôt que sur les caractéristiques de l'entreprise elle-même. Par exemple, les caractéristiques administratives des entreprises informatiques ne sont pas très différentes de celles des fabricants de meubles. Des modifications mineures peuvent également être apportées à ces systèmes pour différentes entreprises, et ces systèmes sont beaucoup plus bas en prix que pour les systèmes personnalisés, ce qui le rend adapté aux petites et moyennes entreprises qui n'ont pas besoin de fonctionnalités ou d'outils administratifs dédiés.

#### **2.5.2.3 Systèmes de commerce électronique :**

Ces systèmes sont très complexes et nécessitent une expertise technique spéciale, et dans la plupart de ces programmes, les programmeurs fournissent aux employeurs des ressources spéciales et des logiciels sur demande pour leur permettre de fonctionner à partir de n'importe quel accès Internet disponible.

#### **2.5.2.4 Systèmes ERP divisés selon les systèmes d'exploitation et l'interface utilisateur :**

Les systèmes d'exploitation sont globalement classés en systèmes informatiques, smartphones et tablettes, ce qui est une bonne chose, mais le seul inconvénient à cela est la diversité des différents systèmes d'exploitation nécessite des outils supplémentaires pour configurer l'interface utilisateur en fonction des différents modes d'affichage.

Les versions Web des systèmes ERP sont généralement partagées entre les statuts, de sorte qu'ils fonctionnent correctement sur la plupart des navigateurs qui sont couramment utilisés dans le monde entier, et fournissent beaucoup d'emplois pour les entreprises, et le seul obstacle à faire de tels systèmes est souvent la disponibilité de la connectivité Internet permanente.

#### <span id="page-34-0"></span>**2.5.3 Division des systèmes ERP par type d'organisation :**

Ces systèmes peuvent être classés en :

#### **2.5.3.1 Nuage général :**

Dans ces systèmes, de nombreux utilisateurs ont accès aux ressources publiques et à la plateforme numérique, et ces systèmes sont très peu coûteux, car ils n'ont pas beaucoup de vie privée.

#### **2.5.3.2 Nuage spécial :**

Ces programmes sont installés sur le serveur propre ou charter d'une entreprise, et des logiciels personnalisés sont conçus pour l'entreprise tout en isolant toutes les données, mais ils peuvent ne pas être évolutifs à l'avenir, car ils sont spécifiquement conçus pour répondre à des exigences spécifiques.

#### **2.5.3.3 Nuages hybrides :**

Comme son nom l'indique, ces systèmes sont un mélange des deux types précédents avec la possibilité d'extension avec la possibilité pour le client de modifier certaines des caractéristiques du système ERP.

#### <span id="page-35-0"></span>**2.5.4 Division des systèmes ERP selon le type de licence :**

Le coût d'obtention de licences pour ces demandes peut représenter environ 15 à 20 % du coût total, ce qui a une incidence sur le coût final de la demande, et ces systèmes peuvent être classés par licence pour :

#### **2.5.4.1 Systèmes monopolistiques :**

Ils doivent être payés en totalité, mais certains ajustements peuvent être faits pour répondre aux besoins de l'entreprise.

#### **2.5.4.2**

#### **Applications Open Source :**

Les applications Open Source sont disponibles gratuitement et ne sont comptées que si vous embauchez un agent compétent pour les gérer, comme tout le monde peut les modifier, mais pour modifier le programme, vous aurez besoin d'un technicien spécialisé.

#### <span id="page-35-1"></span>**2.6 Les principaux éditeurs d'ERP**

On distingue deux sortes d'ERP :

Les ERP propriétaires, édités par des sociétés, et utilisés suite à l'achat d'une licence, Le prix des licences d'utilisation peut être fortement augmenté ;

Et les ERP open source de licence gratuite, qui sont financés par le paiement des prestations de services qui les entourent : formation, mise en place, installation, maintenance…

#### <span id="page-35-2"></span>**2.6.1 Les ERP propriétaires :**

Les principaux ERP propriétaires du marché sont :

- SAP (leader mondial).
- Oracle/People soft.
- Sage Adonix.
- Microsoft.
- GEAC.
- Intentia/Lawson.
- SSA global.
- Infor Global solution.
#### **2.6.1.1 SAP (leader mondial) :**

System Applications and Product for data processing est un progiciel de gestion intégrée couvrant toutes les fonctions de l'entreprise.

-SAP est aujourd'hui le 1<sup>er</sup> éditeur mondial de logiciel e-business. Cet ERP adopté par des clients répartis dans plus de 120 pays touche plus de 12 millions d'utilisateurs, 140000 installations et 1500 partenaires.

#### **2.6.1.2 Oracle/People soft :**

PeopleSoft avait acheté JDEdwards en mi-2003.

En fin 2003, Oracle s'est emparé de PeopleSoft lançant une OPA (Oracle Policy Automation) qui a été accepté après plusieurs mois. L'acquisition donc de PeopleSoft a pris effet depuis la fin du mois de janvier 2005.

Cependant, Oracle a décidé de maintenir opérationnelles les lignes de produit de PeopleSoft au moins jusqu'en 2013, afin de rassurer les anciens clients PeopleSoft [11].

#### **2.6.1.3 ERP SAGE :**

les logiciels de SAGE visaient en particulier les entreprises de moins de 500 salariés.

Cependant, en novembre 2005, Sage rachète l'éditeur Adonix pour s'ouvrir sur le marché des entreprises de 500 à 2000 salariés.

Les modules de SAGE sont les suivants :

- **La logistique** qui inclut la gestion des nomenclatures, des plans de production, l'analyse des couts de fabrication et la gestion des stocks.
- **La comptabilité** qui inclut la comptabilité générale et analytique, la gestion de trésorerie, la communication bancaire.
- **Le marketing/CRM/vents :** campagnes de vents/marketing, gestion des forces de vente, module de e-commerce, configurateur de catalogues, gestion des paiements sécurisés.

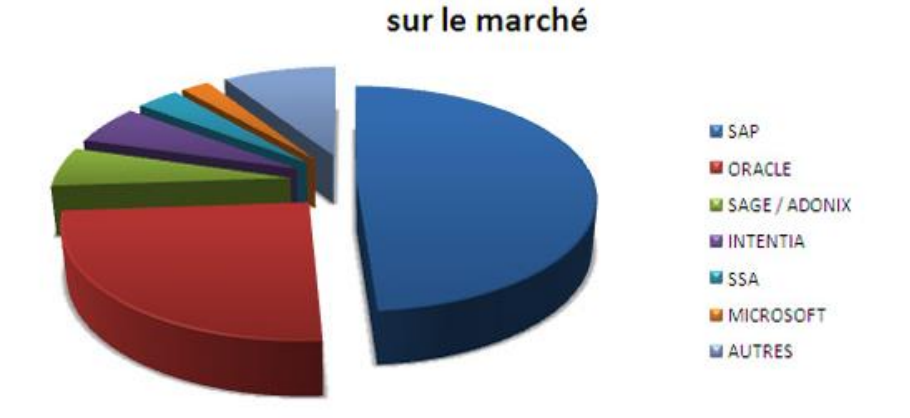

Répartition des principaux éditeurs d'ERP

Figure 2-1: Le marché mondial des ERP [12]

#### **2.6.2 Les ERP Open Source :**

 Apparus à l'entrée des années 2000, les ERP Open Source ont aujourd'hui atteint une certaine maturité fonctionnelle qui leur permet – dans une large majorité – de couvrir et de répondre à l'essentiel des besoins métiers d'une organisation ou entreprise (comptabilité/finances, achats/ventes, logistique, gestion de la production…).

Les principaux progiciels Open Source :

- Openbravo
- Compiere
- Adempiere
- ERP5
- ODOO

#### **2.6.2.1 Compiere :**

Il s'agit d'un progiciel open source de gestion intégrée (ERP) et de gestion de la relation client (CRM) : open source pour les petites et moyennes entreprises (PME) de la vente et des services. L'application est fournie sous une double licence GPL et propriétaire.

Le support technique et la documentation sont payants. Son origine est Jörg Jank, et Compiere est écrit en Java.

#### **2.6.2.2 ERP5 :**

Il s'agit d'un progiciel gratuit avec un logiciel de gestion intégré (ERP). Il a pour origine Nexedi. De par l'intégration avec Nuxeo CPS, c'est aussi un système de gestion de contenu, son environnement est python et ZOPE [13].

#### **2.6.2.3 Adempiere :**

Il s'agit d'un ERP conçu pour suivre les activités de l'entreprise. Il est sorti de la version ERP de Compiere en septembre 2006. Il est développé par la communauté et distribué sous une licence open source. Ce projet vient de l'italien adempiere, qui a été développé en utilisant la technologie J2EE, notamment le serveur d'applications JBoss. Actuellement, les bases de données Oracle et PostgreSQL sont prises en charge, mais l'indépendance du système pour le stockage des données est la priorité du projet [14].

#### **2.6.2.4 ODOO :**

L'OpenERP original, est un progiciel de gestion intégré gratuit, comprenant les ventes, les relations clients, les projets, l'entrepôt, la fabrication, la comptabilité et les ressources humaines et d'autres modules, l'environnement est PostgreSQL, XML.

#### **2.7 La méthode merise**

#### **2.7.1 Présentation de méthode merise :**

Concevoir un système d'information n'est pas simple, car il faut considérer toute l'organisation qu'il faut configurer. Dans la phase de conception, certaines méthodes sont nécessaires pour construire un modèle auquel nous pouvons faire confiance. La modélisation consiste à créer une représentation virtuelle de la réalité afin de mettre en évidence des points d'intérêt. Cette méthode est appelée analyse. Il existe plusieurs méthodes analytiques, la plus

répandue en France est la méthode MERISE. Le but de cette méthode est de créer un système d'information.

La méthode MERISE est basée sur la séparation et le traitement des données dans divers concepts et modèles physiques. La séparation des données et des processus assure la pérennité du modèle. La mise en page des données n'a pas besoin d'être modifiée fréquemment car le processus se produit plus fréquemment. L'histoire de la méthode MERISE remonte à 1978- 1979. Et sur la base de la consultation nationale initiée par le ministère de l'Industrie en 1977, une société de conseil en informatique a été sélectionnée pour déterminer la méthode de conception du système d'information.

Les deux principales sociétés qui ont développé cette méthode sont le CTI (Centre Technique d'Informatique), qui est en charge de la maîtrise d'ouvrage, et le CETE (Centre de Recherche Technologique des Equipements) à Aix-en-Provence.

#### **2.7.1.1 Les cycles de la méthode merise**

Cette méthode s'appuie sur 3 cycles :

- 2.7.1.1.1 Le cycle de vie (variable selon les projets) :
	- $\checkmark$  Gestion et Conception
	- $\checkmark$  Réalisation et Exploitation
	- $\checkmark$  Maintenance (évolution, adaptation)
- 2.7.1.1.2 Le cycle de spécification (ou d'abstraction) du système d'information (SI) :
	- $\checkmark$  Domaine des données : la mémorisation de l'information (MCD).
	- $\checkmark$  Domaine des traitements : les processus de traitement de l'information.

2.7.1.1.3 Le cycle de décision : consiste plusieurs étapes :

- $\checkmark$  Schéma directeur.
- ✓ Etude préalable.
- $\checkmark$  Etude détaillée.
- $\checkmark$  Etude technique.
- $\checkmark$  Production du logiciel.
- $\checkmark$  Mise en œuvre.

#### **2.7.2 Le Modèle Conceptuel des données**

 C'est une façon formelle d'écrire les données d'un système d'information ou une représentation facile de ces derniers.

 Dans un MCD on est obligé de représenter les informations sous forme d'entités et des classes d'entités.

**Entité :** est la représentation d'un élément matériel ou immatériel ayant un rôle dans le système. Chaque entité est composée de propriétés et données élémentaires permettant de la décrire.

**Classe d'entité :** un ensemble composé d'entités de même type. Ces derniers sont représentés par un rectangle. Ce rectangle est séparé en deux parties :

**La partie haute :** contient le libellé. Ce libellé est généralement une abréviation pour le but de simplifier l'écriture.

**La partie basse :** contient la liste des propriétés de la classe d'entité

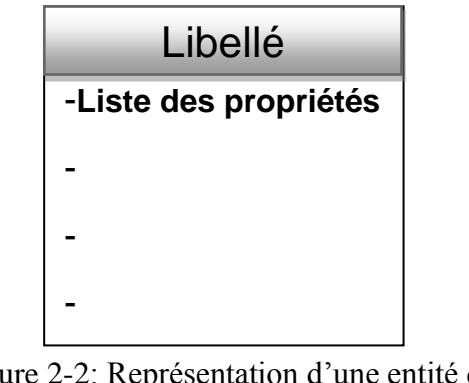

Figure 2-2: Représentation d'une entité dans le MCD.

Les relations entre les entités représentent le lien sémantique entre elles et une classe de relation contient toutes les relations du même types.

Une classe relation a la possibilité de lier plus de deux classes d'entité. Elles sont représentées par des hexagones et parfois des ellipses dont le but est de décrire le type de relation qui relie les classes d'entité.

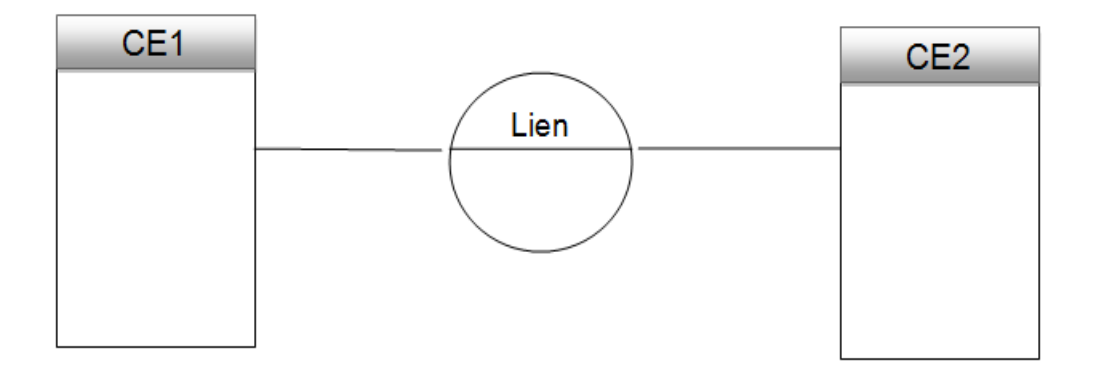

Figure 2-3: Présentation d'une relation entre deux entités dans un MCD.

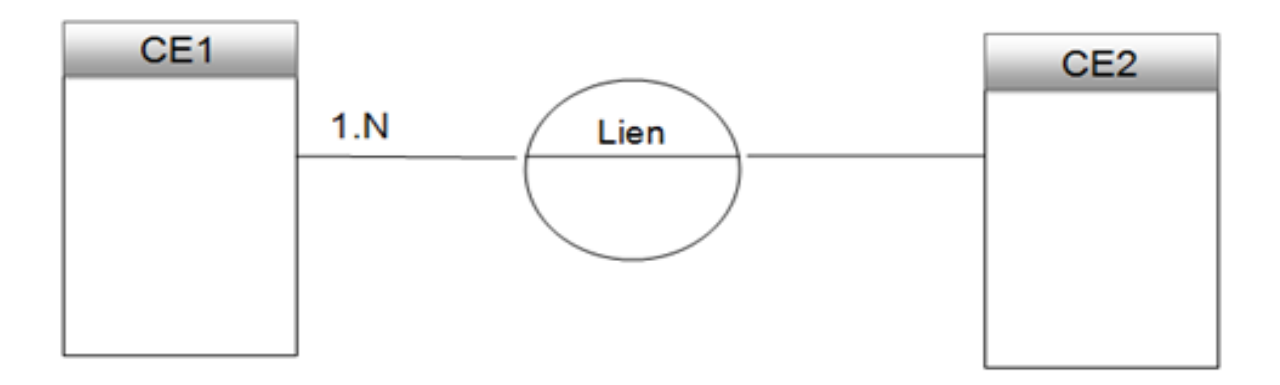

Figure 2-4 : Représentation d'une cardinalité entre les entées dans un MCD.

Une cardinalité 1.N signifie que chaque entité appartenant à une classe d'entité participe au moins une fois à la relation.

Une cardinalité 0.N signifie que chaque entité appartenant à une classe d'entité ne participe pas forcément à la relation.

Il peut y avoir plusieurs associations type liant les mêmes entités si la sémantique est différente.

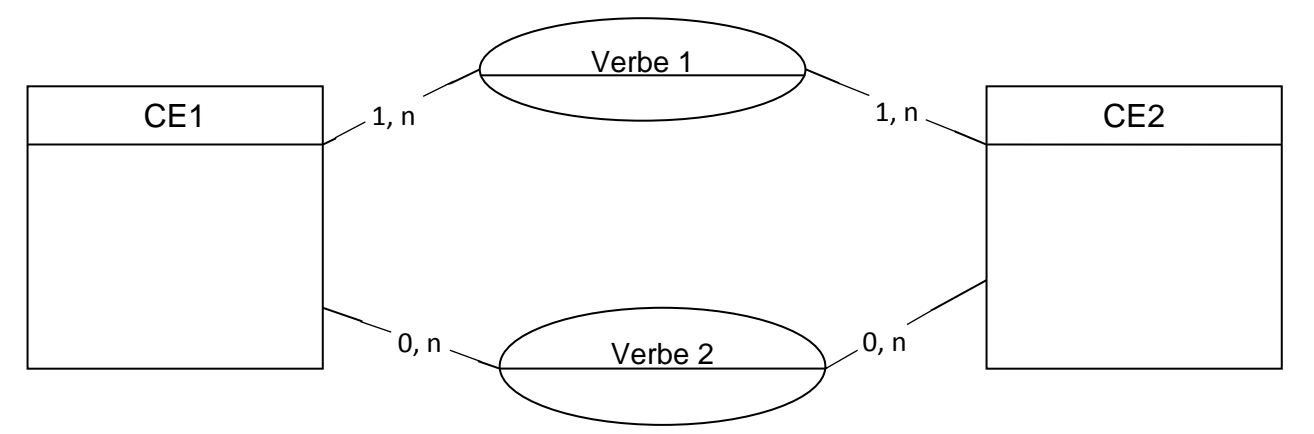

Figure 2-5 : le cas où on a deux relations différentes entre deux entités.

**L'identifiant** est une propriété particulière d'un objet telle qu'il n'existe pas deux occurrences de cet objet pour lesquelles cette propriété pourrait prendre une même valeur.

#### **Identification relative ou Agrégation :**

Lorsqu'un identifiant est constitué uniquement d'attributs intrinsèques à une entité, c'est-à-dire ne faisant référence à aucune autre entité, on le nomme identifiant absolu. Les entités comportant des identifiants absolus peuvent être définies indépendamment des autres occurrences d'entités, on dit que ces entités sont indépendantes.

On parle d'identification relative parce que Certaines entités ne peuvent toutefois être identifiées que par l'intermédiaire d'autres entités.

#### **2.7.3 Le Modèle Logique des données :**

Il consiste à décrire la structure de données utilisée sans faire référence à un langage de programmation. Il s'agit donc de préciser le type de données utilisées lors des traitements.

Chaque classe d'entité du modèle conceptuel devient une table dans le modèle logique. Les identifiants de la classe d'entité sont appelés clés de la table, tandis que les attributs standards deviennent des attributs de la table, c'est-à-dire des colonnes.

Le passage du modèle conceptuel au modèle logique au niveau des classes de relation se fait selon les cardinalités des classes d'entité participant à la relation :

- Si une classe d'entités à une faible cardinalité : la table a des attributs, les attributs de classe ont une faible cardinalité, puis les attributs de relation et enfin les attributs de la deuxième classe avant le nom de la classe.
- Si les deux classes d'entités ont une cardinalité forte : la table contient les attributs de deux classes de relations en tant qu'attributs, précédés du nom de la classe respective, puis de l'attribut de relation. S'il existe une classe d'entités agrégées, la classe d'entités agrégées possède les attributs de la classe d'entités agrégées en tant qu'attributs supplémentaires.

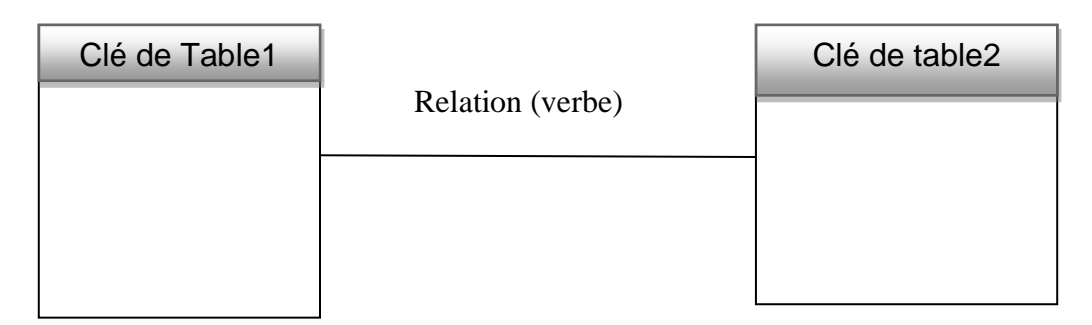

Figure 2.6 : Relation entre deux clés de tables dans un MLD. 2-6: Relation entre deux clés de tables dans un MLD.

# **2.7.4 Passer de MCD à MLD**

Ce modèle doit changer. Nous avons dit que nous passons d'un modèle de données conceptuel à un modèle de données logique car le MCD (Modèle Conceptuel des Données) ne peut pas être implémenté dans la base de données sans modifications. Le MLD pourra être implanté dans une base de données relationnelle.

Pour ce passage il faut suivre des règles, ces derniers sont :

- Une entité du MCD devient une relation, c'est à dire une table.
- Son identifiant devient la clé primaire de la relation.
- Les autres propriétés deviennent les attributs de la relation.
- Les cardinalités maximales positionnées à «  $1 \times d$ 'un côté de l'association et à « n » de l'autre côté se traduit par la création d'une clé étrangère dans la relation correspondante à l'entité côté « 1 ».
- Les cardinalités maximales positionnées à « N » des 2 côtés de l'association se traduit par la création d'une table.

#### **2.7.5 Association :**

L'association est la relation entre deux ou plusieurs objets.

- La classe d'association est la relation entre deux ou plusieurs types d'entités.
- Chaque entité joue un rôle dans l'association.

**Associations ternaires** : Les règles définies ci-dessus s'appliquent aux associations ternaires.

**Associations réflexives :** Les règles définies ci-dessus s'appliquent aux associations réflexives.

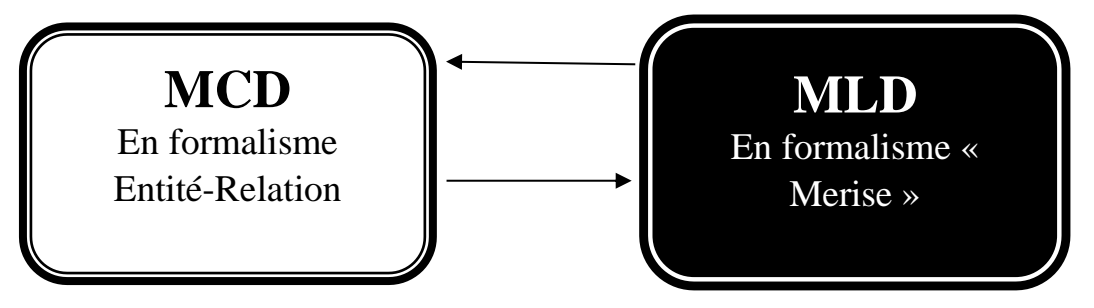

Figure 2-7: Le passage MCD à MLD.

**Associations réflexives** : Une association peut être connectée plusieurs fois à la même entité.

**Associations ternaires :** C'est un type d'association où il relie deux entités ou plus, et le résultat transforme le lien en une seule entité qui les relie.

Pour une bonne désignation des donnés il faut toujours rédiger un scénario concernant le système d'information à étudier.

Le choix d'un scénario général de développement du SI selon des considérations historiques, politiques, organisationnelles ou techniques.

#### **2.8 Python**

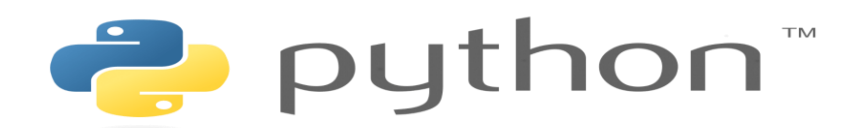

Figure 2-8 : Python [15].

En 1990, Guido van Rossum a inventé le langage Python, et ce langage a été dérivé de plusieurs langages précédents tels que : C, C ++, Modula-3, ABC et ICON [16].

Python est considéré comme l'un des langages de texte qui n'ont pas besoin d'une structure pour exécuter le programme qui y est écrit, et c'est l'un des langages faciles et strictement organisés, ce qui l'a qualifié de premier choix dans la catégorie des langages académiques adoptés dans les universités, et nous résumerons les caractéristiques de Python dans un tableau et montrerons les avantages de chaque fonctionnalité...

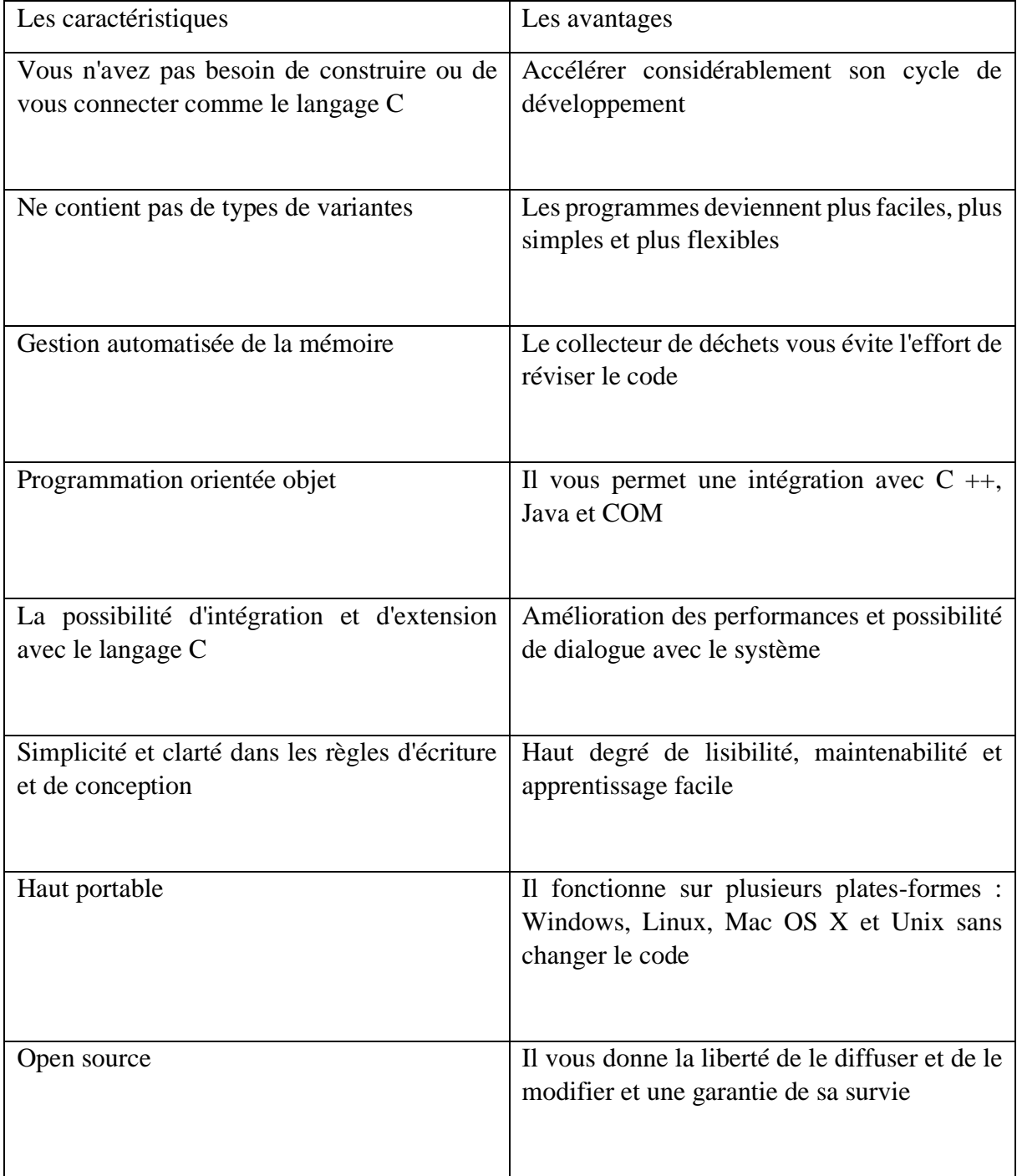

Tableau 2-1: Les caractéristiques de Python et leurs avantages.

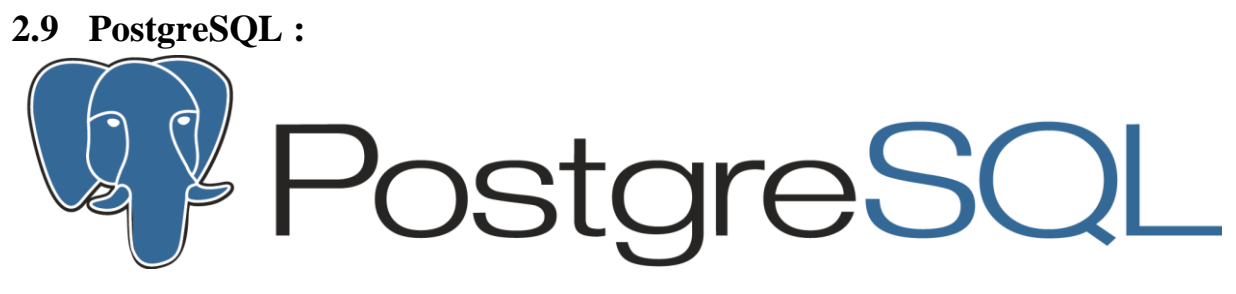

Figure 2-9: PostgreSQL

#### **2.9.1 Définition générale de PostgreSQL**

PostgreSQL est un puissant système de base de données relationnelle objet et open source qui utilise et étend le langage SQL combiné à de nombreuses fonctionnalités qui stockent et mettent à l'échelle en toute sécurité les charges de travail de données les plus complexes. Les origines de PostgreSQL remontent à 1986 dans le cadre du projet POSTGRES de l'Université de Californie à Berkeley et compte plus de 30 ans de développement actif sur la plate-forme principale.

PostgreSQL s'est forgé une solide réputation pour son architecture éprouvée, sa fiabilité, son intégrité des données, son ensemble de fonctionnalités robustes, son extensibilité et le dévouement de la communauté open source derrière le logiciel pour fournir constamment des solutions performantes et innovantes. PostgreSQL fonctionne sur tous les principaux systèmes d'exploitation, est compatible ACID depuis 2001 et dispose de puissants modules complémentaires tels que l'extension de base de données géospatiale PostGIS. Il n'est pas surprenant que PostgreSQL soit devenu la base de données relationnelle open source de choix pour de nombreuses personnes et organisations.

#### **2.9.2 Pourquoi utiliser PostgreSQL ?**

PostgreSQL est livré avec de nombreuses fonctionnalités destinées à aider les développeurs à créer des applications, les administrateurs à protéger l'intégrité des données et à créer des environnements tolérants aux pannes, et vous aider à gérer vos données, quelle que soit la taille de l'ensemble de données. En plus d'être gratuit et open source, PostgreSQL est hautement extensible. Par exemple, vous pouvez définir vos propres types de données, créer des fonctions personnalisées, même écrire du code à partir de différents langages de programmation sans recompiler votre base de données !

PostgreSQL essaie de se conformer au standard SQL là où une telle conformité ne contredit pas les fonctionnalités traditionnelles ou pourrait conduire à de mauvaises décisions architecturales. De nombreuses fonctionnalités requises par la norme SQL sont prises en charge, bien que parfois avec une syntaxe ou une fonction légèrement différente. On peut s'attendre à de nouvelles évolutions vers la conformité au fil du temps. Depuis la sortie de la version 13 en septembre 2020, PostgreSQL est conforme à au moins 170 des 179 fonctionnalités obligatoires pour la conformité SQL : 2016 Core. Au moment de la rédaction de cet article, aucune base de données relationnelle ne répond pleinement à cette norme.

# **2.9.3 Les différentes fonctionnalités de PostgreSQL**

Vous trouverez ci-dessous une liste non exhaustive des différentes fonctionnalités de PostgreSQL, avec d'autres ajoutées dans chaque version majeure :

#### **2.9.3.1 Les types de données**

- Primitives : Entier, Numérique, Chaîne, Booléen.
- Structuré : date / heure, tableau, plage, UUID.
- Document : JSON / JSONB, XML, valeur-clé (Hstore).
- Géométrie : point, ligne, cercle, polygone.
- Personnalisations : composites, types personnalisés.

#### **2.9.3.2 Intégrité des données**

- UNIQUE, PAS NULL.
- Clés primaires.
- Clés étrangères.
- Contraintes d'exclusion.
- Verrous explicites, verrous consultatifs.

#### **2.9.3.3 Concurrence, performances**

- Indexation : arbre B, multicolonne, expressions, partiel.
- Indexation avancée: GiST, SP-Gist, KNN Gist, GIN, BRIN, Covering indexes, Bloom filters.
- Planificateur / optimiseur de requêtes sophistiqué, analyses d'index uniquement, statistiques multicolonnes.
- Transactions, transactions imbriquées (via des points de sauvegarde).
- Contrôle d'accès concurrentiel multi-version (MVCC).
- Parallélisation des requêtes de lecture et création d'index B-tree.
- Partitionnement de table.
- Tous les niveaux d'isolement des transactions définis dans la norme SQL, y compris Serializable.
- Compilation d'expressions juste à temps (JIT).

#### **2.9.3.4 Fiabilité, reprise après sinistre**

- Journalisation à écriture anticipée (WAL).
- Réplication : asynchrone, synchrone, logique.
- Point-in-time-recovery (PITR), standbys actifs.
- Espaces de table.

#### **2.9.3.5 Sécurité**

- Authentification : GSSAPI, SSPI, LDAP, SCRAM-SHA-256, certificat, etc.
- Système de contrôle d'accès robuste.
- Sécurité au niveau des colonnes et des lignes.
- Authentification multi facteur avec des certificats et une méthode supplémentaire.

### **2.9.3.6 Extensibilité**

- Fonctions et procédures stockées.
- Langages procéduraux : PL / PGSQL, Perl, Python (et bien d'autres).
- Expressions de chemin SQL / JSON.
- Encapsuler de données étrangères : connectez-vous à d'autres bases de données ou flux avec une interface SQL standard.
- Interface de stockage personnalisable pour les tables.
- De nombreuses extensions qui fournissent des fonctionnalités supplémentaires, y compris Post GIS.

#### **2.9.3.7 Internationalisation, recherche de texte**

- Prise en charge des jeux de caractères internationaux, par ex. via les classements ICU.
- Classements insensibles à la casse et aux accents.
- Recherche en texte intégral.

Il existe de nombreuses autres fonctionnalités que vous pouvez découvrir dans la documentation PostgreSQL. De plus, PostgreSQL est hautement extensible : de nombreuses fonctionnalités, telles que les index, ont défini des API afin que vous puissiez construire avec PostgreSQL pour résoudre vos problèmes.

PostgreSQL s'est avéré hautement évolutif à la fois dans la quantité de données qu'il peut gérer et dans le nombre d'utilisateurs simultanés qu'il peut accueillir. Il existe des clusters PostgreSQL actifs dans les environnements de production qui gèrent de nombreux téraoctets de données et des systèmes spécialisés qui gèrent des pétaoctets [18].

# **2.10 Langage XML**

XML est un format de document texte universel, qui est devenu une norme informatique importante. Il est utilisé pour stocker des documents et transférer des données entre les applications. Sa simplicité, sa flexibilité et son évolutivité le rendent adapté à différents domaines, des données géographiques à la conception vectorielle et aux entreprises. De nombreuses technologies ont évolué à partir de XML, enrichissant ainsi son environnement. XML est dérivé de SGML et HTML. Comme ce dernier, c'est un langage textuel composé de balises qui permet de structurer les données.

# **2.11 ODOO**

# **2.11.1 Historique**

Odoo a été fondée en 2005 en Belgique par Fabien Pinckaers, et la première version a été appelée ERP sous une licence open-source. ERP a été conçu comme un progiciel de gestion intégré avec des unités de gestion de base et des fonctions pour l'entreprise. Le développement d'ERP n'a pas arrêté le progrès grâce à une communauté active qui a enrichi le programme avec des modules de marché innovants et des modifications. Au début de 2007, la cinquième version du programme de gestion a été lancée sous Open ERP avec un client web intégré sans avoir à être installé en tant que module supplémentaire. En 2014, Open ERP est devenu ODOO en version 8 [19].

Figure 2-10: ODOO [20].

# **2.11.2 Définition**

Odoo est un système logiciel intégré de planification des ressources d'entreprise (ERP) qui est disponible gratuitement en tant que programme prêt à l'emploi et en tant que code source modifiable selon la licence du logiciel open source AGPL (Affero General public licence).

Le système se compose d'une plate-forme centrale et d'un ensemble de logiciels modules qui fournissent des fonctions de programme à l'utilisateur, tels que la comptabilité, les ventes, l'approvisionnement, l'entrepôt, la fabrication, la relation client, les ressources humaines, les points de vente, etc. Et à partir de là, nous pouvons passer en revue les avantages du système.

Cette conception offre plusieurs avantages, notamment :

- 1. L'utilisateur ne peut activer que les modules logiciels qui fournissent les fonctions dont il a besoin, ce qui rend le système plus facile et moins encombré.
- 2. La possibilité d'ajouter de nouvelles fonctions au système ou de modifier des fonctions facilement disponibles en activant des unités logicielles supplémentaires ou en créant de nouvelles unités logicielles.
- 3. La possibilité de publier et d'échanger des modules logiciels supplémentaires entre les utilisateurs du système pour fournir des fonctions supplémentaires qui ne sont pas disponibles sur la plate-forme.

# **2.11.3 Pourquoi ODOO ?**

Concrètement, les avantages du pari en simulé d'un ODOO sont les suivants :

- La liberté d'exécution du logiciel, ce qui supprime les découpler de licence et diminuent le crédit de l'intégration.
- Plus conciliable que les étranges ERP Open Source, ODOO permet l'intégration de plus de 200 modules.
- Grâce à sa liberté d'accès à l'arrêté source, ODOO constitue une solution durable, qui garantit un rajeunissement du programme aux besoins spécifiques de votre entreprise.
- ODOO dispose de son organisant Framework (Open Object), qui est adapté aux fonctionnalités de gestion.
- Les fonctionnalités présentées ne sont ni exhaustives, ni figées.
- Son adaptabilité à la spécificité des besoins des entreprises.
- **Solution internationale :** traductions parmi encore de 30 langues et adaptations locales dans plus de 50 pays.
- **Open Source, aucun frais de licence :** vous pouvez distendre pacifiquement et bénéficier de entiers les modules.

- **Multi plateformes :** Windows, Mac, Linux avec interface web de nouvelle génération.

#### **2.11.4 Architecture technique d'ODOO**

L'architecture du système Odoo se compose de trois parties :

- **PostgreSQL :** le serveur de base de données ODOO utilise la couche ORM « mapping objet-relationnel » pour stocker ses objets métier et gérer la base de données.
- **Serveur d'applications :** contient des objets de contrôle, des moteurs de workflow et des générateurs de révision.
- Un serveur de démonstration (appelé Open ERP Web) qui permet aux utilisateurs de se connecter à Odoo à l'aide de n'importe quel navigateur [21].

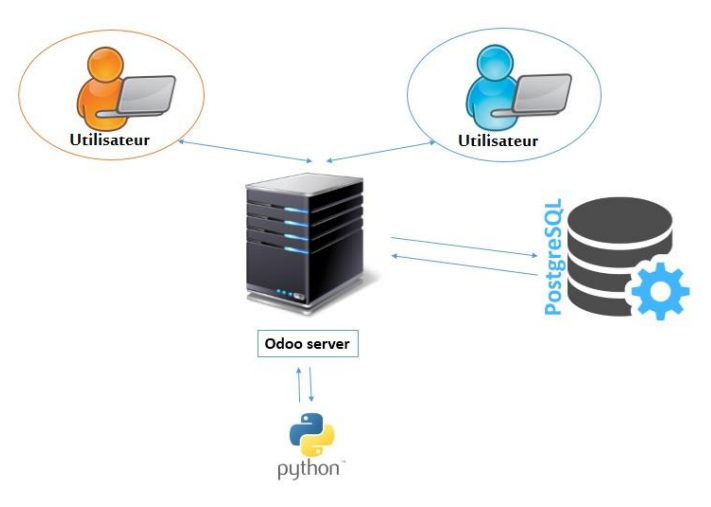

Figure 2-11: Architecture trois partie d'Odoo [22].

# **2.11.5 Architecture ODOO modulaire**

Cette architecture n'est pas unique à Odoo, mais est partagée par tous les ERP. Il prend en charge la création modulaire d'applications informatiques (modules indépendants entre eux) à l'aide d'une base de données unique. Étant donné que les données sont désormais standardisées et partagées, les ensembles de données multiples sont éliminés et l'ambiguïté entre les données du même type est évitée [23].

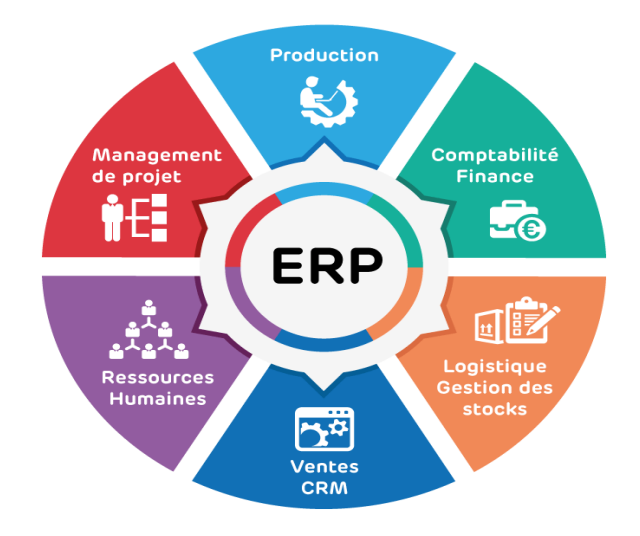

*Figure 2-12 : architecture modulaire d'ODOO* **[**24**].**

#### **2.11.6 Structure d'un module ODOO**

Les modules sont des dossiers avec une structure prédéfinie qui contiennent du code Python et des fichiers XML. Ce module définit la structure des données, des formulaires, des rapports, des menus et des workflows.

Les modules sont définis à l'aide d'une syntaxe indépendante du client. De cette façon, de nouveaux objets tels que des menus ou des formulaires peuvent être ajoutés, ceci est autorisé pour chaque client.

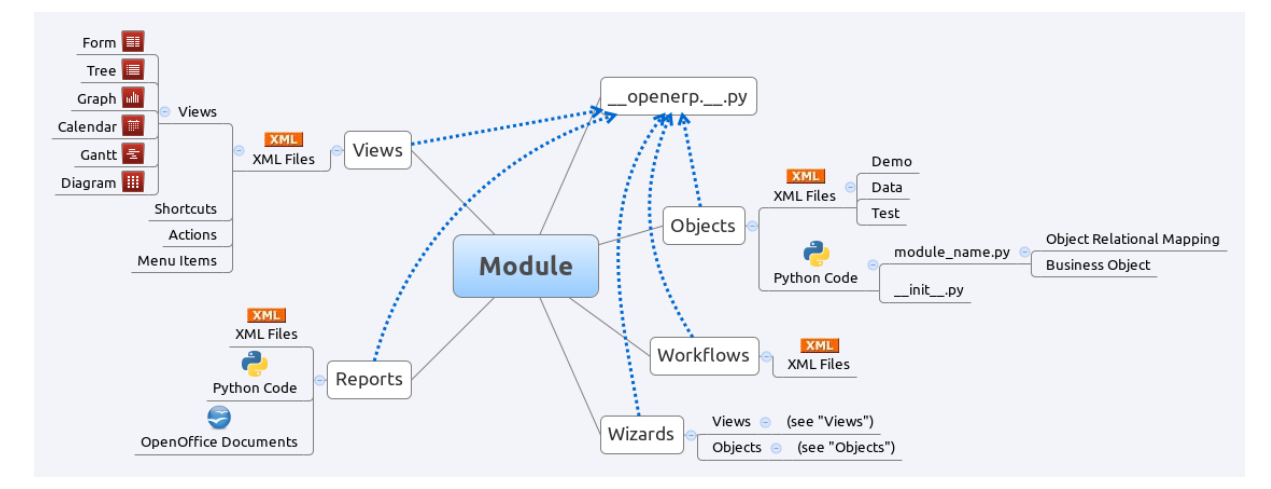

Figure 2-13 : structure d'un module Odoo [25].

# **2.12 Conclusion :**

Dans ce chapitre, nous avons présenté les concepts de base relative au ERP en donnant un peu plus des détails sur les différents langages et différent outil relatif au développement des ERP. nous avons donné aussi un aperçu sur l'évolution des ERP au fil des temps en précisent les avantages et les inconvénients.

Ce chapitre et fondateur pour la suite de travail puisque ce chapitre nous permis acquérir des informations nécessaires pour le développement d'un ERP sur le plan informationnel d'autre part nous sommes familiarisées avec les outils et les méthodologies appliqué à la réalisation d'un ERP.

# *3Chapitre 3 : Modélisation conceptuelle de l'entreprise l'exquise*

# **3.1 Introduction**

Une entreprise est une unité institutionnelle contrôlée par un projet, qui est contenu dans une stratégie, des directives et un plan d'action, dans le but de fabriquer et de fournir des biens ou des services à un groupe de clients ou d'utilisateurs. Organiser, attirer, mobiliser et consommer des ressources (matérielles, humaines, financières, immatérielles et informationnelles). Les entreprises travaillent en s'adaptant à un environnement spécifique : un environnement plus ou moins compétitif, un secteur technologique et économique caractérisé par un niveau de développement moderne, une culture sociale et un cadre réglementaire spécifiques, et la possibilité d'interruptions et de problèmes qui affectent la réalisation des objectifs au niveau de rentabilité.

Dans ce travail nous allons abordez notre problématique au sein de l'entreprise exquise qui est spécialisée dans la production de limonade et jus.

Cette d'entreprise serve d'exemple dans le cadre applicatif on ne peuvent utiliser un système ERP pour augmenter la rentabilité.

# **3.2 Présentation de l'entreprise**

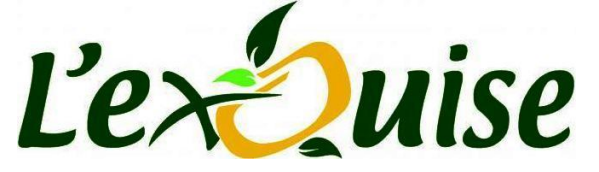

Figure 3-1 : Logo de l'entreprise l'exquise *[22]*.

 L'exquise est une société algérienne à responsabilité limité SARL qui fournit la limonade dans la région de Tlemcen.

#### **3.3 Historique**

La société EXQUISE a démarré la production de limonade en mars 1928 sous la direction de Mr RAHMOUN Larbi et Mr KHEDIM Djilali, qui ont été associés. [23]

# **3.4 La fiche technique**

**Capitale :** 41436000da.

**Effectif du personnel :** 155 employés.

**Adresse :** Zone industrielle desserte n°05 Tlemcen.

**Forme juridique :** SARL (société à responsabilité limité).

Durant notre visite sur le site, nous avons acquis une expérience globale sur le fonctionnement de l'entreprise qui est constituée de plusieurs directions (direction générale, direction technique, direction de ressources humaine et formation, direction financière, direction commerciale) schématisées par l'organigramme suivant :

# **3.5 L'organigramme de l'entreprise**

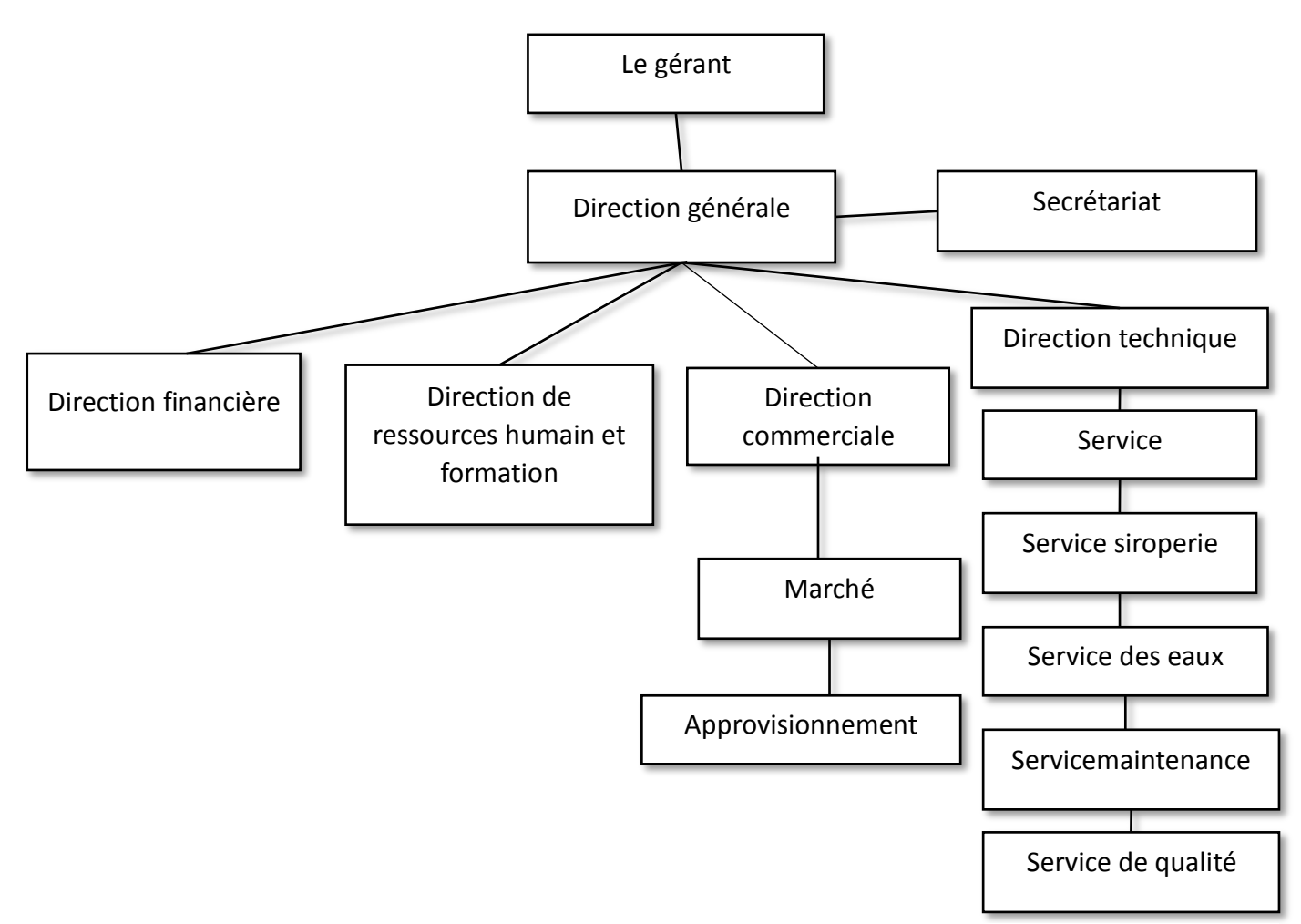

Figure 3-2 : l'organigramme de l'entreprise l'exquise.

#### **3.5.1 Les différents départements de l'entreprise**

#### **3.5.1.1 Département des ressources complètes :**

Leur responsabilité est de gérer les activités comptables, financières et d'investissement.

#### **3.5.1.2 Service commercial :**

Responsable du marketing (études de marché), des ventes et du marketing.

#### **3.5.1.3 Direction des Ressources Humaines :**

s'occupe des ressources humaines, à savoir le recrutement, la formation et la promotion.

#### **3.5.1.4 Direction Financière :**

Cette direction élabore la stratégie, les plans financiers et commerciaux de l'entreprise, prépare le budget et coopère avec le directeur général pour superviser sa mise en œuvre.

#### **3.5.1.5 Direction Comptabilité :**

Sa fonction est de payer et de collecter les factures, ainsi que de payer les employés.

#### **3.5.1.6 Service de contrôle de la qualité :**

La limonade étant un aliment sensible, sa qualité est contrôlée en permanence, avec des contrôles physiques et chimiques tels que la densité, le PH, la pression, le Brix et le contrôle microbien des micro-organismes.

#### **3.5.1.7 Département Production :**

Il est responsable du développement des produits, en ce qui concerne l'alimentation : limonade, jus et sirop.

#### **3.5.1.8 Département de l'approvisionnement :**

Ce service est toujours en relation avec les services de l'entreprise "interne", il doit donc être synchronisé entre la livraison, la production et la vente, et les fournisseurs externes et matières premières (sucre, emballages, préformes, dioxyde de carbone, alternatives, etc.).

Après chaque demande d'achat le fournisseur doit présenter le produit après le service d'approvisionnement fait la réception :

**Réception provisoire :** pour voir la qualité de tout lot commandé

**Réception finale :** après réception provisoire si le lot est de qualité souhaitée le service d'approvisionnement doit établir le bon de livraison qui contient (La référence, libellé, unité de mesure, quantité, prix unitaire, prix total)

De plus, 4 exemplaires du récépissé doivent être émis, et les originaux doivent être envoyés au service comptabilité. Et les autres copies aux services suivants : le service financier, le service achats et le service gestion de l'entrepôt.

#### **3.5.1.9 Département de gestion de stock**

Ce service doit gérer tout ce qui est dans le stock et ce qui concerne les produits finis et les matières premières donc il doit vérifier régulièrement la production et les sorties et le reste de stock pour assurer la conservation d'un flux. La bonne maitrise de la gestion de stock permis de minimiser les stocks voir les supprimer qui le but principal de chaque entreprise puisque le cout d'un produit stocké influence de manière considérable sur la rentabilité de l'entreprise.

#### **3.5.2 Processus de fabrication**

La société L'EXQUISE produit en stock sécurisé de 200 palettes, chaque palette comporte 180 fardeaux pour bouteilles 1L et 100 fardeaux pour bouteilles 2L et 240 fardeaux pour bouteilles 33cl, mais le temps qu'elle produit selon les besoins du service commercial.

L'exquise dispose de deux chaînes de production :

- 1. Une chaine de bouteilles en plastique.
- 2. Une chaine spéciale pour les bouteilles en verre.

Le processus de fabrication passe par :

#### **3.5.2.1 Réception de la matière première :**

Cette étape comprend la réception des ingrédients ou bien matières essentielles pour voir produire la limonade réception des ingrédients ou bien matières essentielles pour produire la limonade, ces derniers composants de :

- L'eau traitée.
- Sucre.
- Acide citrique.
- Colorants.

# **3.5.2.2 Contrôle qualité :**

les composants reçus iront au service de contrôle pour vérifier s'ils sont de bonne qualité et pour tout type de problème pendant la production.

# **3.5.3 Etapes de la formation du sirop :**

# **3.5.3.1 Étape 1 :**

une fois le test fait on fait fondre le sucre avec l'eau traitée et onobtient le sirop brut c'est-à-dire le sirop à haute concentration dont la température varie entre 20° et 25°C.

# **3.5.3.2 Étape 2 : dans cette étape notre sirop va filtrer deux fois :**

➢ 1ère filtration : pour séparer les grosses particules.

 $\triangleright$  Deuxième filtration : implique des particules extrêmement petites.

# **3.5.3.3 Étape3 :**

le sirop filtré et être transmis l'aide d'une pompe vers 6 cuves.5 cuves ont une capacité de 3000 litres et dernière une capacité de 5000 litres. On a des arômes dans chaque cuve avec de citrique et des colorants.

Nous avons maintenant un sirop aromatisé, son Brix est de 10° à 12°.Brix est le pourcentage de sucre dans le sirop.

# **3.5.3.4 Étape 4 : Vient ensuite la ligne de bouteilles PET 1l, 2l, 33cl.**

3.5.3.4.1 Soufflage :

Le fait que la bouteille soit soufflée est obtenu en passant lapréforme dans un four à 120° C. Cet préforme a été acheté par la société et n'a pas été fabriqué.

# 3.5.3.4.2 Remplisseuse :

les bouteilles sont transférées de la machine à la remplisseuse par un tapis roulant, un capteur qui lit la présence de la bouteille à l'entrée de la remplisseuse, s'il y a une bouteille remplie de liquide à mettre en bouteille est placé sur l'extérieur petit d'où il est envoyé à la vanne de remplissage d'une pompe doseuse, cette dernière étant volumétrique.

- Après le remplissage, les bouchons seront placés sur les bouteilles remplies **Étiqueteuse :** les bouteilles passeront à travers un tapis roulant de manière linéaire pour l'étiquetage contenant des informations d'intérêt pour les consommateurs.
- Il sera ensuite encodé (date d'expiration et de production, heure de production).
	- **Machine à emballer :** c'est la machine qui finira par rassembler et former des fardeaux et elle a aussi les emballages de ces fardeaux.
- Pour l'instant, il ne reste plus qu'à stocker cette limonade passant par la rouleuse.

Le temps d'arrivée de la pièce de format au souffleur est de 2 secondes, le temps de trajet du lot de la machine au nettoyeur est de 2 minutes, puis 1,37 minutes jusqu'à l'étiqueteuse, 15 secondes jusqu'à la dateuse et la dernière 1.06min vers la fardeleuse.

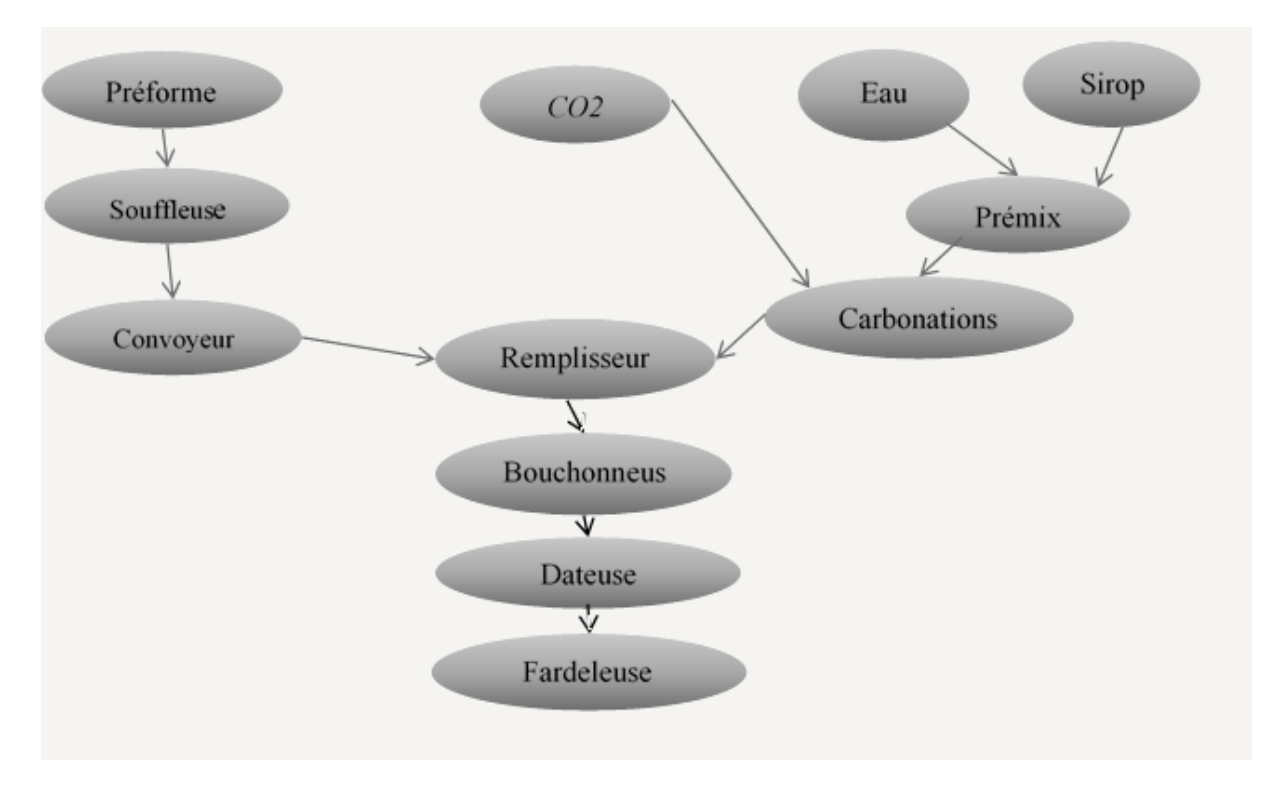

*Figure 3-3: Les processus de fabrication de la limonade.*

# **3.6 Problématique**

L'entreprise cherche souvent à combiner diverses évolutions technologiques contemporaines et modernes et à améliorer sa gestion et son organisation des progrès de développement en collectant les cinq zéros (zéro défaut, zéro papier, zéro effondrement, zéro flèche et zéro retard) au maximum.

A travers notre stage dans l'entreprise, nos enquêtes et analyses, nous avons conclu que le rendement de production de l'entreprise est bon.

Dans notre étude, nous avons trouvé beaucoup de mauvaises pratiques dans la gestion des usines et nous transmettrons quelques observations :

- Mauvaise gestion des stocks.
- Risque d'erreurs de transmission des informations.
- Les informations à l'intérieur de l'entreprise passent par les papiers.
- Après avoir reçu les commandes, le processus de calcul des produits est fait manuellement car le responsable de la production se rend sur le terrain et effectue le calcul.
- Impossible de conserver des statistiques détaillées.
- Passer beaucoup de temps sur des opérations simples.
- Le processus de production est effectué selon l'historique antérieur.
- Les clients commandent le produit soit par téléphone ou bien par la présence physiquement.
- Il y a un manque de bonne coordination entre les différents départements.

Lorsque nous analysons les problèmes au niveau de l'entreprise et essayons de les examiner sous tous leurs aspects positifs, les différentes opinions et idées nous conduisent à un problème majeur qui inclut tous ces problèmes, à savoir le manque de communication, qui entraîne des retards et une longue réponse. Temps, ce qui affecte négativement la planification et la gestion de la production de la chaîne chez L'exquise.

Il ne fait aucun doute que ce problème sera une raison majeure d'entraver le flux de production et d'affecter sa rentabilité à l'avenir. Par conséquent, il est devenu nécessaire de trouver une solution pour y remédier ou réduire la proportion de risques auxquels l'entreprise peut être confrontée. À cause de cela à l'avenir, surtout à la lumière de la concurrence intense sur le marché. Quelle est cette solution ? Et comment pourrait-il résoudre le problème auquel nous sommes confrontés ?

#### **3.7 Démarche de résolution**

La meilleure solution pour résoudre ces problèmes est d'adopter un système d'information qui gère l'ensemble des processus qui se déroulent au niveau de tous les services de l'entreprise et améliorer la planification et la gestion de la production

Alors, nous avons choisi comme solution pour cette entreprise de développer un système d'information ERP en utilisant ODOO.

Ce système d'information est un progiciel programmé pour gérer tous les flux d'information au sein de l'entreprise.

Pour programmer n'importe quel progiciel il faut d'abord faire une modélisation détaillée de ce progiciel.

#### **3.8 Développement de l'ERP**

La gestion de notre projet basé fonctionnellement sur trois départements (département d'achat, département de production et distribution) relié avec un système informatique qui garantit la transformation des informations entre eux en temps réel

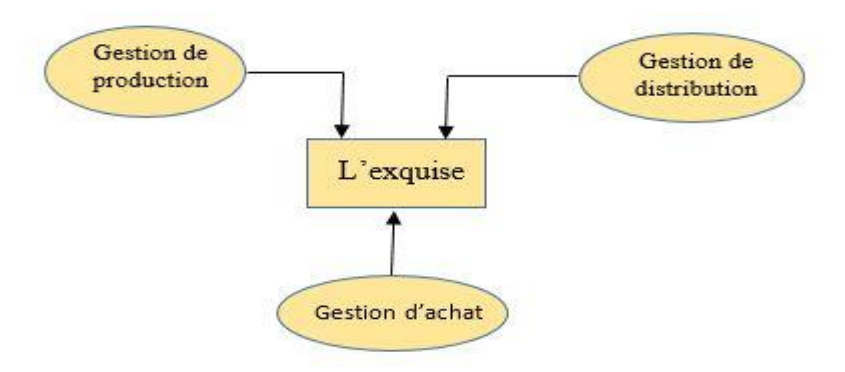

*Figure 3-4: Architecture Globale du système*

#### **3.9 Modélisation et conception :**

La conception du système d'information est basée sur la création d'une représentation virtuelle de la réalité qui reflète la partie importante de notre conception dont nous avons besoin principalement. Il faut donc préparer un modèle qui soit presque compatible avec nos besoins et nos réalités.

Nous présentons ci-dessous les modèles conceptuels de chaque activité, puis le modèle conceptuel global de toutes ses activités.

Le processus conceptuel des données dépend de l'espérance de vie du produit, de l'importation des matières premières au produit final, puis de leur distribution au client.

Tout d'abord, le client va commander une certaine quantité de produit final et nous allons vérifier le stock.

Si le montant de l'inventaire est disponible, nous passerons à l'étape du contrat de vente et de la facture de vente.

Sinon, nous publierons un ordre de production ou de fabrication.

Nous calculons la quantité de produit dont nous avons besoin et nous devons garder cet état pour les prédictions futures, et bien sûr nous fabriquons une quantité de produits supérieure ou égale à la quantité demandée tout en sauvegardant cette procédure dans l'historique pour éviter de tomber dans la même situation.

La quantité que nous choisissons de fabriquer est un facteur clé dans les étapes de production.

Chaque produit manufacturé contient des nomenclatures très détaillées.

Chaque nomenclature contient les composants du produit selon les types et les besoins de matières premières qui fabriquent le produit final et chaque composant doit être lié à son coefficient.

Le coefficient de chaque composant représente la quantité requise de ce composant pour fabriquer l'unité de produit que nous fabriquons.

Afin de savoir combien de composants il faut pour fabriquer la quantité requise de produit, nous multiplions le coefficient de base avec les coefficients de chaque composant (matière première).

Une fois que les quantités de composants sont connues pour la fabrication, il est nécessaire de vérifier à l'avance si cette quantité est disponible ou non.

Si c'est le cas, nous allons maintenant identifier les produits et les composants avec leurs gammes de production.

Chaque chaîne de production nécessite un ou plusieurs postes de charge pour démarrer la production et calculer le temps restant pour compléter la quantité requise de produit final.

Tant que le temps de production est calculé, nous pouvons définir un temps approximatif pour terminer la quantité dont nous avons besoin et quand il sera livré.

Sinon, nous calculons d'abord les quantités de matières premières dont nous avons besoin, puis nous émettons un bon de commande.

La méthode de commande dépend principalement de l'utilisation correcte des méthodes de planification et d'ordonnancement...

La première étape consiste à identifier les fournisseurs à partir desquels nous importerons des matières premières.

Ensuite, nous faisons une commande contenant les produits que nous allons acheter et la quantité avec le délai de livraison pour chaque importation.

Enfin la validation de la commande.

#### **3.10 Cartographie du modèle conceptuel des données :**

#### **3.10.1 Gestion de commande Client**

Pour assurer une bonne gestion de commande certaines règles doivent être respectées et plusieurs paramètres sûrssont prit en considération. Une fois la réception de la commande client une requête est lancée pour la recherche du produit recommandé qui sera par la suite emballé et expédié avec une facture dédiée comme schématisé par la suite :

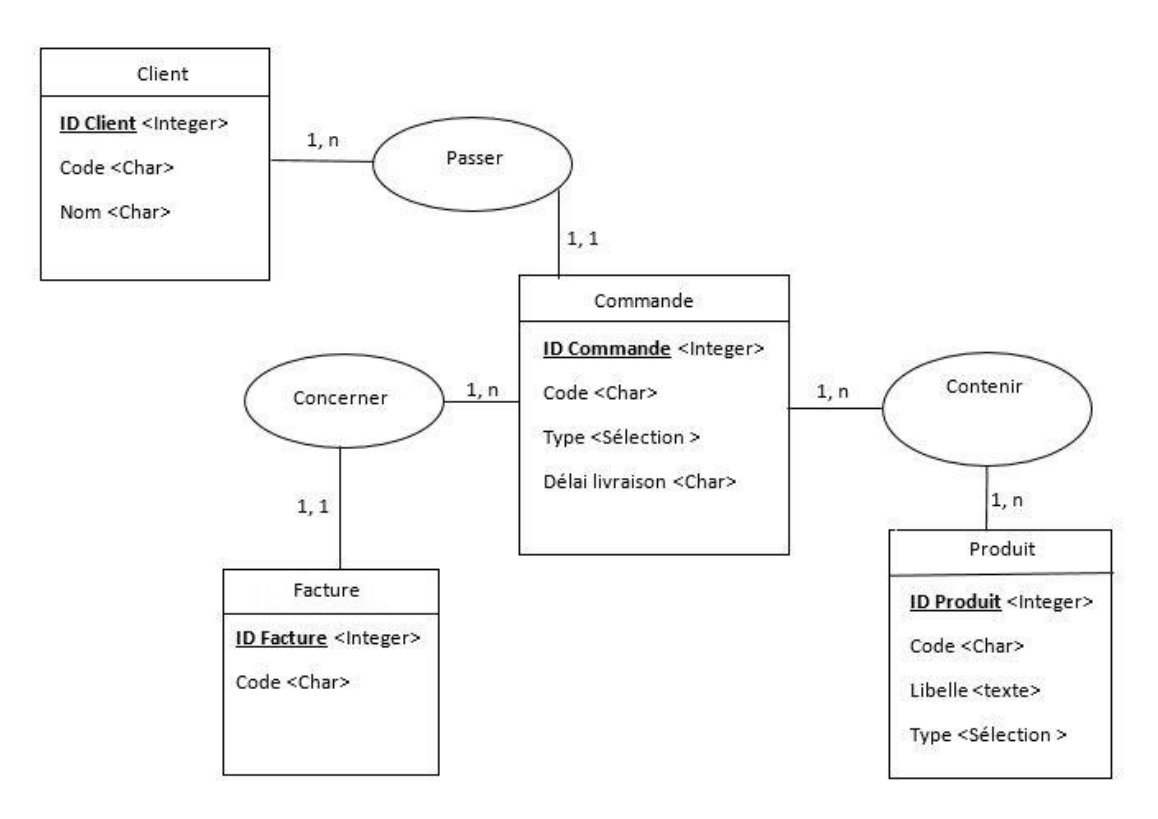

*Figure 3-5 : MCD Gestion de commande Client*

Chaque client passe une ou plusieurs commandes.

Chaque commande doit être faite par un et un seul client.

Chaque commande est concernée par une et une seule facture de vente.

Chaque commande contient un ou plusieurs produits et chaque produit peut être contenu dans une ou plusieurs commandes.

Chaque client commande une quantité de produit et reçoit ensuite une facture de vente pour compléter le contrat de vente.

#### **3.10.2 Gestion de commande fournisseur :**

Pour la commande fournisseur est effectué pour le réapprovisionnement de la matière première. Une commande est lancée chez le fournisseur on précise la nature de produit et la quantité qui seront reçues et livrer accompagner à lecture telle que préciser par le schéma suivant :

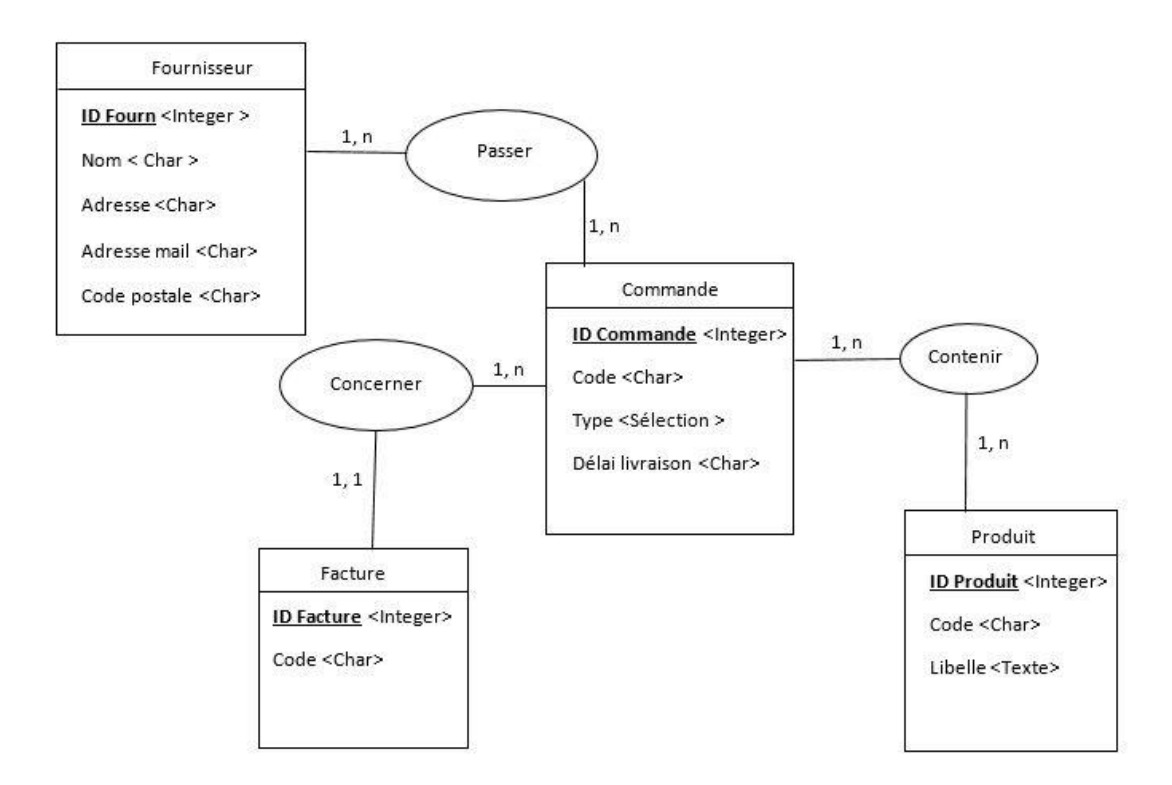

*Figure 3-6 : MCD Gestion de commande fournisseur*

Lorsque des produits sont nécessaires, un bon de commande doit être fait pour répondre aux exigences.

Le fournisseur peut recevoir une ou plusieurs commandes.

La demande doit être soumise par un ou plusieurs fournisseurs.

La plupart des produits requis sont des types de matières premières.

La facture que nous avons reçue est une facture d'achat pour les produits dont nous avons besoin.

#### **Stock et Produit :**

Une fois la réalisation de ces produits est faite, ces derniers seront stockés dans des endroits appropriés en respectant l'organisation de l'aire de stockage.

![](_page_61_Figure_2.jpeg)

*Figure 3-7: MCD Stock et Produit*

Chaque produit peut être stocké dans le même stock.

Le stock est distribué à un ou plusieurs produits selon le type et le cadre de chaque produit.

#### **3.10.3 Nomenclature et Produit :**

Chaque produit est fabriqué en respectant les nomenclatures spécifiques de chaque type de produit en termes de composant et de quantité.

Chaque produit est déterminé par une nomenclature (une seule fiche technique).

![](_page_61_Figure_9.jpeg)

*Figure 3-8: MCD Nomenclature et Produit.*

Chaque produit peut être produit avec une seule nomenclature.

Chaque nomenclature contient un ou plusieurs composants selon le type de produit.

#### **3.10.4 Gamme et Produit :**

![](_page_62_Figure_1.jpeg)

*Figure 3-9: MCD Gamme et Produit.*

Chaque Produit peut avoir une et une seule Gamme de production.

Chaque gamme (figure 3.9) se rapporte au produit selon le type de produit à produire, selon des gammes spécifiques (figure 3.10) et selon la nature du produit utilisant le poste de charge approprié.

#### **3.10.5 Gamme et Poste de charge :**

![](_page_62_Figure_6.jpeg)

*Figure 3-10: MCD Gamme et Poste de charge.*

Chaque gamme de production peut former un ou plusieurs postes de charge.

Chaque poste de travail peut être utilisé pour former une ou plusieurs gammes de production.

#### **3.10.6 Gestion d'ordre fabrication :**

La fabrication de produit est déclenchée par une commande client pour la réalisation d'un produit donné en respectant sa nomenclature en matière de composants et de quantité de matière première et selon la procédure de fabrication relative au type de produit commandé. Les tous sont formalisés par les factures de vente.

![](_page_63_Figure_2.jpeg)

*Figure 3-11: MCD Gestion d'ordre fabrication.*

#### **3.10.7 Gestion d'ordre d'achat :**

Pour la gestion d'ordre achat, l'achat de composant et de la matière première est déclenché par le besoin exprimé par les départements d'approvisionnement et transféré au fournisseur sous forme de commande d'achat qui sera livrée et reçue et par la suite accompagnée par une facture. Les produits reçus seront stockés au sein de l'entreprise pour des utilisations ultérieures.

![](_page_64_Figure_2.jpeg)

*Figure 3-12 : MCD Gestion d'ordre d'achat.*

#### **3.10.8 Le modèle conceptuel des données générale (MCD) :**

À partir de la description détaillée ci-dessus notre objectif était de proposer un modèle conceptuel afin d'assurer et schématiser le fonctionnement global de l'entreprise.

Pour se faire nous avons construit le modèle conceptuel des données exprimé par la figure (3.13),Suivi par le modèle logique des données par la figure (3.14).

![](_page_65_Figure_3.jpeg)

*Figure 3-13: Le modèle conceptuel des données MCD*

### **3.10.9 Modèle Logique des données :**

![](_page_66_Figure_1.jpeg)

*Figure 3-14: Le modèle logique des données MLD.*

### **3.11 Conclusion :**

Dans ce chapitre nous avons abordé le cœur du problème poser dans le but d'établir une cartographie informationnelle de l'entreprise l'exquise. En proposant un MCD et un MLD en partant des fournisseurs pour l'approvisionnement de la matière première jusqu'à la livraison des produits au client en passant par les différents maillons (production, stockage et distribution). Les modèles proposés ont permis de schématiser le séquencement et la relation des informations entre les différentes entités afin d'assurer le bon fonctionnement de l'entreprise et le transfert d'informations entre les différentes entités en temps réel.

# *4Chapitre 4 Développement de notre ERP pour l'entreprise l'Exquise*

# **4.1 Introduction :**

premier temps les produits fabriqués chez el l'Exquise, comment ils sont fabriqués et leurs formulations (Nomenclature, gamm<br>i que les étapes de développement de notre logiciel sur ODOO et ses différentes foncuons.

Ce chapitre détaille la phase de m<sub>e</sub> de notre projet, nous montrerons dans un

Après avoir terminé la présentation des différentes interfaces sur Odoo, Nous finirons avec des résultats en traitant une commande d'un client du début à la fin avec les différents cas de figures : cas où les produits sont disponibles dans le stock / cas où les produits ne sont pas disponibles dans le stock.

# **4.2 Informations générales sur le logiciel :**

Ce chapitre explique les fonctions de gestion de production qui existent dans notre progiciel et regroupe les différentes gestions :

- ➢ Gestion des Données.
- $\triangleright$  Gestion des fournisseurs.
- ➢ Gestion des commandes achat
- $\triangleright$  Gestion des productions
- $\triangleright$  Gestion des clients.
- $\triangleright$  Gestion des stocks.

Les fonctionnalités du programme ont été développées dans le but d'atteindre la satisfaction des clients et d'éviter certains des obstacles qui retardent la satisfaction des besoins des clients en temps opportun.

# **4.3 Le produit considéré :**

Une bouteille de boisson gazeuse se compose généralement d'une boisson gazeuse qui se compose de (Eau, Sucre, Conservateur, les Aromes, Acide, Colorant, CO2) et est remplie dans la bouteille, puis le bouchon, suivi de l'étiquette en spécifiant la date de péremption pour obtenir le produit final et enfin il est assemblé dans les fardeaux (6 bouteilles par fardeaux).

# **4.4 Les informations considérées à l'entreprise LEXQUISE**

Au niveau de la production, l'entreprise est constituée de machines séquentielles en fonctionnement (le four à haut degré de chauffe, la souffleuse, la rinceuse, étiqueteuse, dateuse, fardeleuse.).

L'entreprise se distingue par le type de produit qu'elle fabrique avec son stock, qui stocke soit les matières premières avant fabrication soit le produit final du fait de la sensibilité du produit côté temps, et s'appuie sur la politique de zéro stock fabriqué.

# **4.5 Saisie des informations :**

Au début, toutes les informations de base et complètes qui nous permettront de donner un aperçu de la fabrication de la bouteille de boisson gazeuse seront saisies. Par conséquent, les informations seront saisies comme suit :

| Code<br><b>Produit</b> | <b>Libelle</b>                                            | <b>Type Produit</b>     | Délai obtention<br>(Jours) |
|------------------------|-----------------------------------------------------------|-------------------------|----------------------------|
| <b>ETQ</b>             | Étiquette                                                 | <b>MATIERE PREMIERE</b> | $\theta$                   |
| <b>SUCRE</b>           | Sucre                                                     | MATIERE_PREMIERE        | $\overline{0}$             |
| <b>CSVR</b>            | Conservateur                                              | <b>MATIERE PREMIERE</b> | 6                          |
| <b>PRE</b>             | Préforme                                                  | MATIERE_PREMIERE        | $\overline{0}$             |
| <b>PLSR</b>            | Plastique Rétractable                                     | MATIERE_PREMIERE        | $\overline{0}$             |
| <b>ENR</b>             | Encre                                                     | <b>MATIERE PREMIERE</b> | $\overline{0}$             |
| EAU                    | Eau                                                       | MATIERE_PREMIERE        | $\overline{0}$             |
| <b>COL</b>             | Colorant                                                  | <b>MATIERE PREMIERE</b> | $\overline{0}$             |
| <b>COL</b>             | Colle                                                     | <b>MATIERE PREMIERE</b> | $\overline{0}$             |
| CO <sub>2</sub>        | Carbon Dioxyde                                            | <b>MATIERE PREMIERE</b> | $\overline{0}$             |
| <b>BCH</b>             | Bouchonne                                                 | MATIERE_PREMIERE        | $\overline{0}$             |
| <b>ARM</b>             | Arome                                                     | <b>MATIERE PREMIERE</b> | $\overline{0}$             |
| <b>ACC</b>             | Acide Sulfurique                                          | <b>MATIERE PREMIERE</b> | $\overline{0}$             |
| <b>BTV</b>             | Bouteille vide                                            | <b>FABRIQUE</b>         | $\overline{0}$             |
| <b>RB25</b>            | Bouteille en verre de 25 CL                               | PRODUIT FINI            | 6                          |
| <b>RB100</b>           | Bouteille en verre de 1L                                  | PRODUIT FINI            | 6                          |
| PET33                  | Bouteille<br>Polyéthylène<br>en<br>Téréphtalate de 33 cl  | PRODUIT FINI            | 6                          |
| <b>PET200</b>          | Bouteille<br>Polyéthylène<br>en<br>Téréphtalate de 200 cl | PRODUIT FINI            | 6                          |
| <b>PET100</b>          | Bouteille<br>Polyéthylène<br>en<br>Téréphtalate de 100 cl | PRODUIT FINI            | 6                          |

*Tableau 4-1: Les données des produits*

# **4.6 Gestion de nomenclature :**

Les produits sont mélangés entre eux afin d'obtenir un produit final ou un produit fabriqué qui entre dans la composition du produit final, tel que la limonade fabriquée à partir du mélange (eau, Sucre, CO2, Arômes, colorants, conservateur) et ce dernier entre dans la composition du produit final (figure 4-1).

![](_page_71_Figure_0.jpeg)

*Figure 4-1: Nomenclature PET100*

# **4.7 Gestion de gamme de fabrication et poste de charge :**

Dans cette partie, les machines et moyens de production seront représentés sous forme de postes de charges, et les procédés de fabrication seront représentés en exprimant le temps et l'évolution de fabrication sous forme de gamme de fabrication, et afin de saisir une gamme de fabrication, vous devez entrer un poste de charge.

#### **4.7.1 Création des postes de charge :**

La caractéristique la plus importante d'un poste de travail est son identification avec son propre symbole et le nom de la machine qu'il représente.

Pour entrer les données des postes des charge il faut saisir les informations du tableau  $4-2:$ 

| Libellé:         |
|------------------|
| Traitement d'eau |
| Mélange limonade |
| Souffleuse       |
| Rinçage          |
| Étiqueteuse      |
| Dateuse          |
| Remplissage      |
| Chauffage        |
|                  |

*Tableau 4-2: Poste de Charge*
#### **4.7.2 Création des gammes de fabrication :**

Chaque gamme de fabrication peut contenir plusieurs phases, le plus important est que chaque phase doit comporter un poste de charge par exemple gamme de préparation de la bouteille (Tableau 4-3).

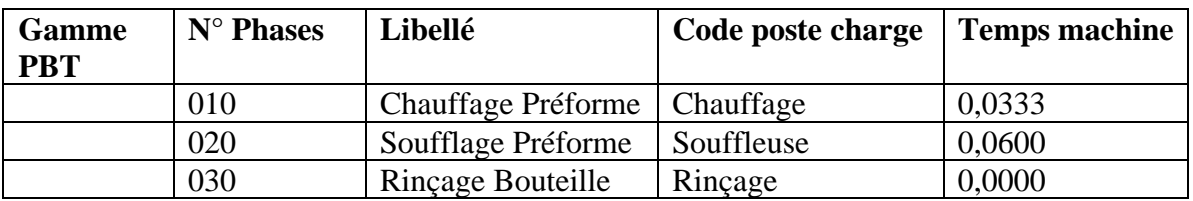

*Tableau 4-3: Gamme de PBT*

#### **4.7.3 Création des liaisons entre produit et la gamme :**

Pour terminer correctement le processus de production, chaque produit doit être identifié avec son domaine de production approprié.

#### **4.8 Gestion de stock**

Après avoir terminé la saisie complète des données, l'étape la plus importante de réalisation qui reste, est la gestion des stocks. Nous déterminerons nos quantités initiales de matières premières et de produits finis, en gardant à l'esprit que l'entreprise l'Exquise ne s'occupe pas de stocker des produits semi-finis en raison du type de produit qui nécessite un travail rapide et précis, de la méthodologie de fabrication et des exigences.

#### **4.9 Entrée des commandes clients :**

Et ici, nous atteignons le point le plus important où nous allons saisir les demandes des clients et effectuer la planification et la gestion en termes de points de vente, de commandes d'achat ou de commandes de fabrication, en tenant compte des stocks et du rendement de production.

#### **4.10 Présentation de notre ERP L'EXQUISE :**

ERP L'EXQUISE est un progiciel développé spécialement pour la gestion de la production de l'entreprise l'Exquise.

#### **4.10.1 Présentation des modules avec leurs fonctionnalité :**

Tout d'abord, nous allons présenter l'interface du server d'Odoo.

#### **4.10.1.1 Interface du progiciel :**

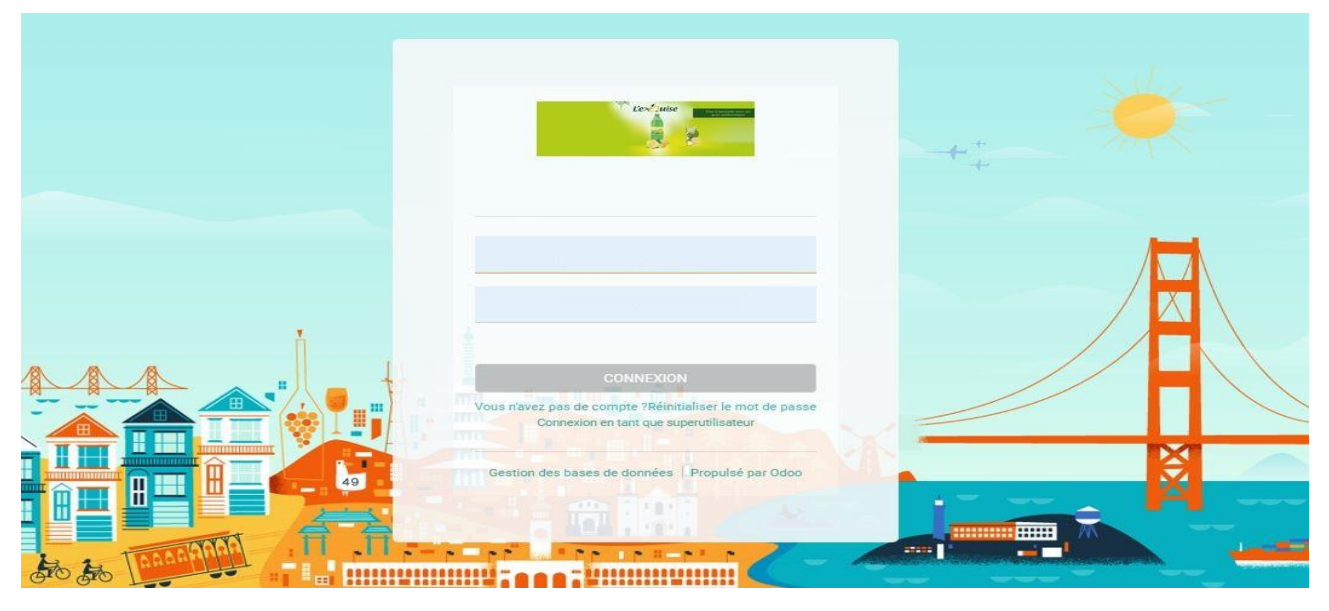

*Figure 4-2: interface de connexion utilisateur.*

Les règles pour une première connexion doivent être effectué via un émail et mot de passe.

On remarque dans l'image deux champs, un champ pour le nom d'utilisateur et le deuxième champ pour le mot de passe.

#### **4.10.1.2 Fond d'écran de notre projet**

Nous entrons le nom d'utilisateur et le mot de passe, puis appuyons sur le bouton Connexion.

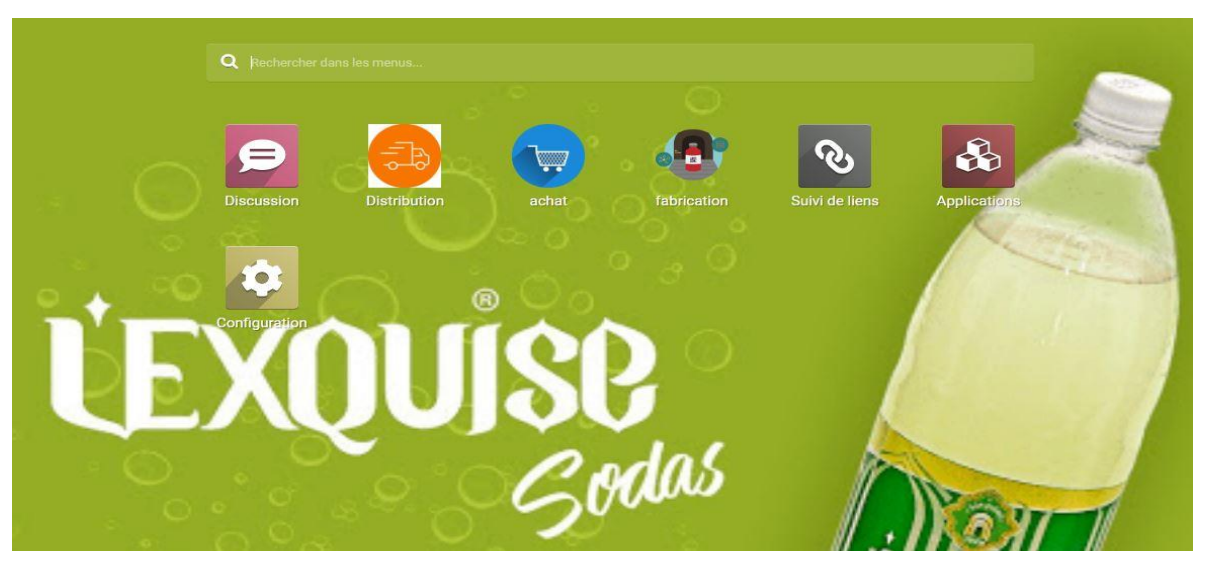

*Figure 4-3: Interface de progiciel.*

Cette connexion va nous orienter sur une interface développée par nous-même qui contient des modules de fabrication, achat et distribution.

#### **4.10.1.3 Les menus des modules**

Pour chaque module nous avons commencé à déterminer dans un premier temps les menus de ces modules fabrication, achat et distribution.

Plus de précision sur le module fabrication contient les options (produit, stock, liaison P\_G, nomenclature, gamme et Poste de charge les différents modules relatifs à la fabrication (figure 4-4).

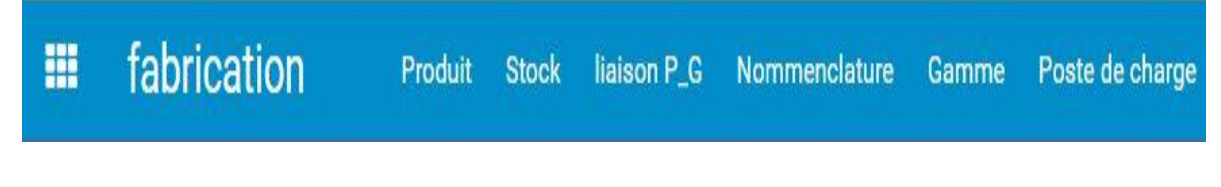

*Figure 4-4: Menu du module de fabrication.*

De même pour la distribution qui contient les clients et les commandes clients (figure 4-5)

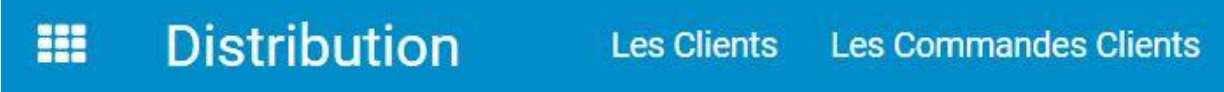

*Figure 4-5: Menu du module de distribution.*

Et pour le module d'achat il contient la gestion de fournisseur (figure 4-6)

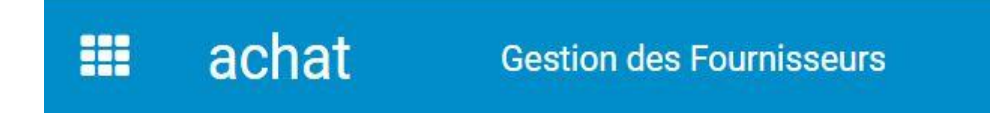

*Figure 4-6: Menu du module d'achat.*

#### **4.10.2 Description du contenu des fenêtres**

Chaque fenêtre contient des onglets (Filtres, Regrouper par, et Recherche)

**Filtres** permet de filtrer un certain type de produit.

**Regrouper par** aussi on peut regrouper par une famille de produit.

**Recherche** permet de rechercher un produit parmi les produits déjà entrés dans la liste des produits.

Dans chaque fenêtre, nous pouvons sélectionner les éléments de sa liste et effectuer le processus de suppression (figure 4-7).

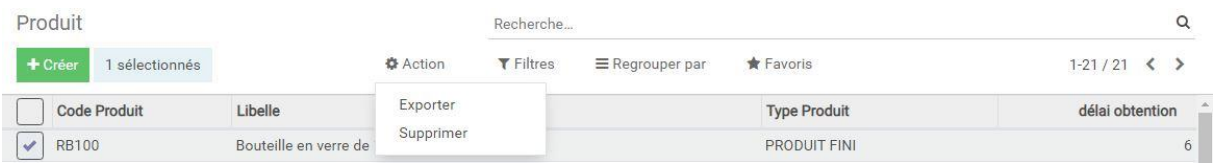

*Figure 4-7: supprimer élément d'une liste*

Nous pouvons également modifier et supprimer en cliquant sur l'élément deux fois de suite (figure  $4-8$ ).

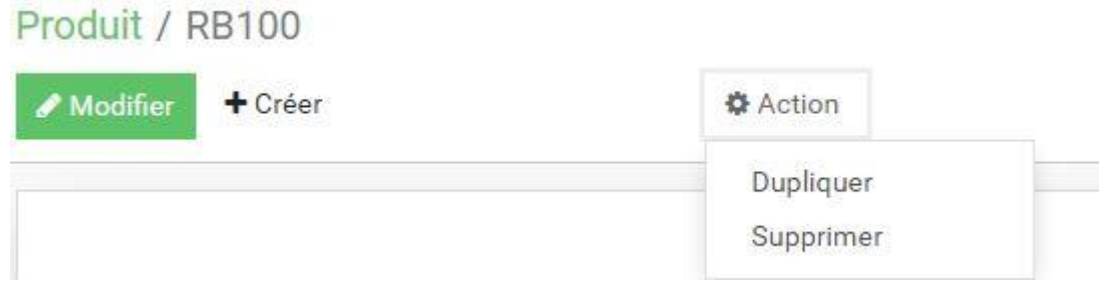

*Figure 4-8: supprimer et modifier élément d'une liste*

#### **4.11 Méthode de saisie des données :**

Tout d'abord, il faut savoir saisir correctement les données dont nous disposons pour que la gestion soit bonne

#### **4.11.1 Gestion des données du produit :**

| Produit             | Recherche                                        |                                       | $\alpha$        |
|---------------------|--------------------------------------------------|---------------------------------------|-----------------|
| 土<br>+ Créer        | <b>T</b> Filtres                                 | $*$ Favoris<br>$\equiv$ Regrouper par | $1-21/21 \leq$  |
| <b>Code Produit</b> | Libelle                                          | <b>Type Produit</b>                   | délai obtention |
| <b>RB100</b>        | Bouteille en verre de 11                         | PRODUIT FINI                          | 6               |
| <b>RB25</b>         | Bouteille en verre de 25 CL                      | PRODUIT FINI                          | 6               |
| <b>PET33</b>        | Bouteille en Polyéthylène Téréphtalate de 33 cl  | <b>PRODUIT FINI</b>                   | $6\phantom{.}6$ |
| <b>PET100</b>       | Bouteille en Polyéthylène Téréphtalate de 100 cl | PRODUIT FINI                          | 6               |
| <b>PET200</b>       | Bouteille en Polyéthylène Téréphtalate de 200 cl | <b>PRODUIT FINI</b>                   | 6               |
| SUCRE               | sucre                                            | MATIERE_PREMIERE                      | $\theta$        |
| <b>CSVR</b>         | conservateur                                     | MATIERE_PREMIERE                      | $\mathbf{0}$    |
| ARM                 | Arome                                            | MATIERE_PREMIERE                      | $\bf 0$         |
| ACC                 | Acide Cilfirique                                 | MATIERE_PREMIERE                      | $\mathbf{0}$    |
| COL                 | Colorant                                         | MATIERE_PREMIERE                      | $\circ$         |
| CO <sub>2</sub>     | Carbon Dioxide                                   | MATIERE_PREMIERE                      | $\circ$         |
| <b>PRE</b>          | Préforme                                         | MATIERE_PREMIERE                      | $\theta$        |

*Figure 4-9: Interface des données des produits.*

Pour gérer la saisie des produits, appuyez sur **Produit** dans le module de **fabrication (**Figure 4.9**).** Une fenêtre de produit apparaît contenant une liste de fonctionnalités pour chaque produit (Code Produit, Libellé, Type Produit, délai d'obtention).

Pour ajouter un nouveau produit, cliquez sur le bouton < Créer > et une nouvelle fenêtre apparaît dans laquelle nous pouvons entrer des informations relatives au produit (Figure 4.10).

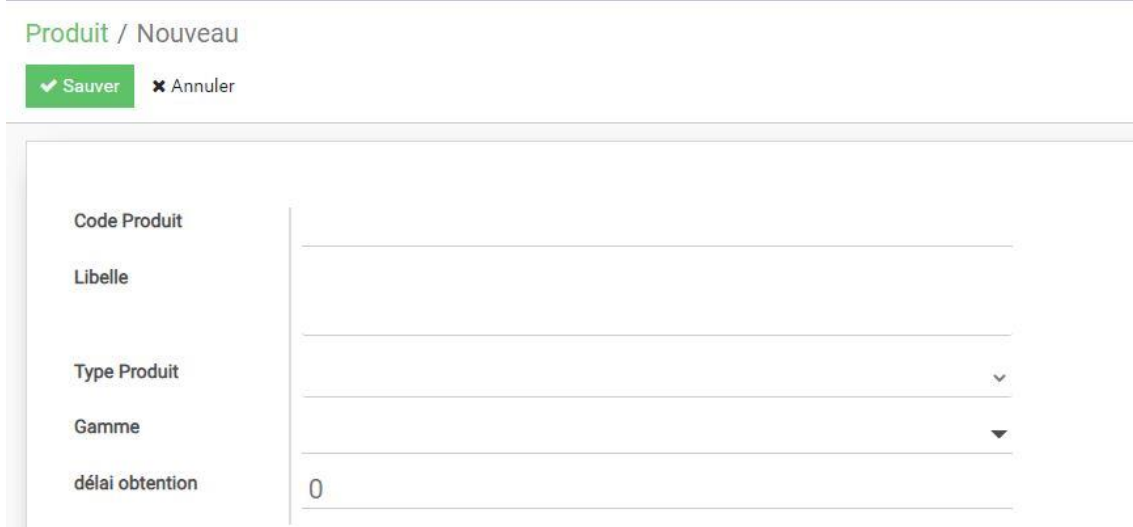

*Figure 4-10: Saisir les données du produit.*

Grâce à cette interface (Figure 4.9), nous pouvons ajouter un nouveau produit en entrant les informations sur le produit.

Et puis appuyez sur le bouton <sauvegarder> pour enregistrer le produit.

#### **4.11.2 Gestion et saisie des fournisseurs :**

C'est la deuxième étape des étapes qui doivent être suivies dans notre progiciel.

Nous ouvrons la fenêtre du fournisseur dans le module d'achat (Figure 4.11).

| gestion des Fournisseurs |              |                  | Recherche              |             |                          |  |             | Q |
|--------------------------|--------------|------------------|------------------------|-------------|--------------------------|--|-------------|---|
| + Créer<br>志             |              | <b>T</b> Filtres | $\equiv$ Regrouper par | $*$ Favoris |                          |  | $1-5/5$ < > |   |
| Code fournisseur         | Nom_Société: | Addresse Mail 1: | Addresse Mail2:        | Addresse    | Code Posstale et ville : |  | Télephone : |   |
| Fourni01                 |              |                  |                        |             |                          |  |             |   |
| Fourni02                 |              |                  |                        |             |                          |  |             |   |
| Fourni03                 |              |                  |                        |             |                          |  |             |   |
| Fourni04                 |              |                  |                        |             |                          |  |             |   |
| Fourni05                 |              |                  |                        |             |                          |  |             |   |

*Figure 4-11: Interface des données fournisseurs*

Les articles achetés sont approvisionnés via des fournisseurs qu'il faut préciser.

Pour ajouter un nouveau fournisseur, cliquez sur le bouton < Créer > et une nouvelle fenêtre apparaît dans laquelle nous pouvons entrer des informations relatives au fournisseur (nom de société, adresse mail, numéro de téléphone, adresse, code postal (Figure 4.11).

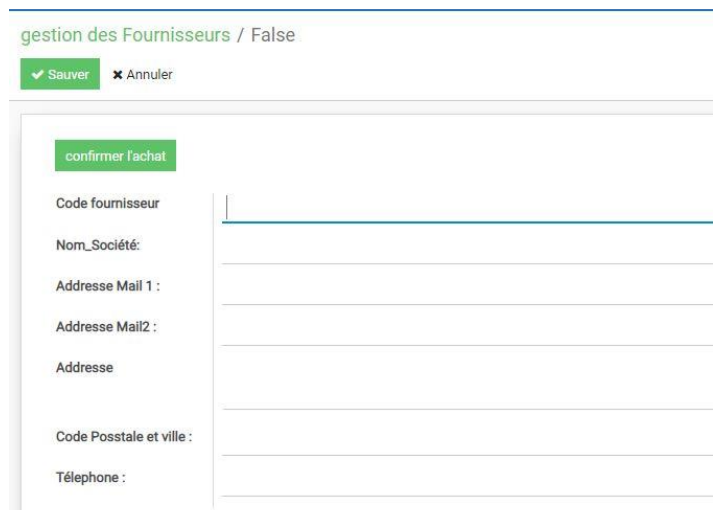

*Figure 4-12: Saisir les données du fournisseur.*

#### **4.11.3 Gestion des commandes d'achats :**

Dans la même fenêtre gestion des fournisseurs, nous trouvons ci-dessous les commande d'achat, qui contiennent le nom de l'article la quantité commandée et le délai de livraison. Juste en appuyant sur le bouton <confirmer l'achat> (Figure 4.12) la commande est validée et le fournisseur auprès duquel nous importons le produit souhaité.

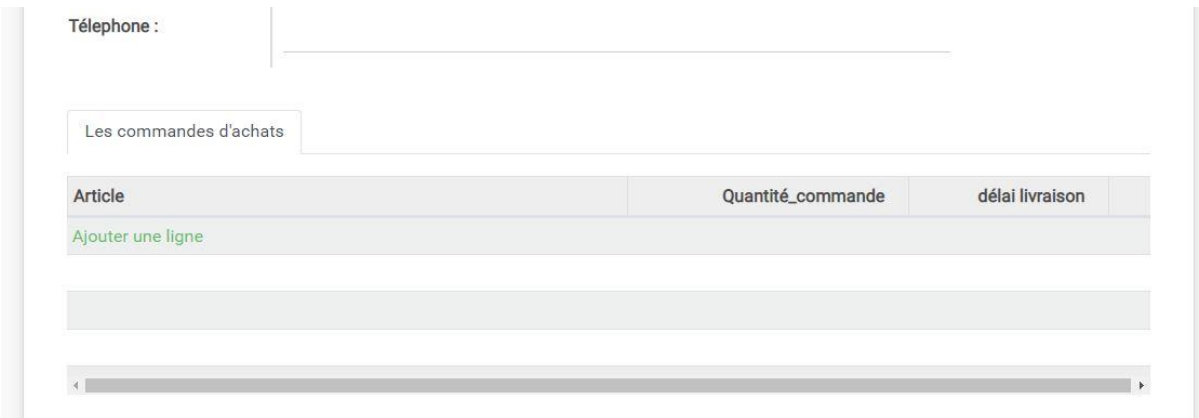

*Figure 4-13: Tableaux des articles commandés.*

#### **4.11.4 Gestion de saisie des nomenclatures :**

Pour gérer la saisie des nomenclatures, appuyez sur **Nomenclature** dans le module fabrication, Une fenêtre de nomenclature (Figure 4.14) apparaît contenant une liste de fonctionnalités pour chaque élément (produit à fabriquer).

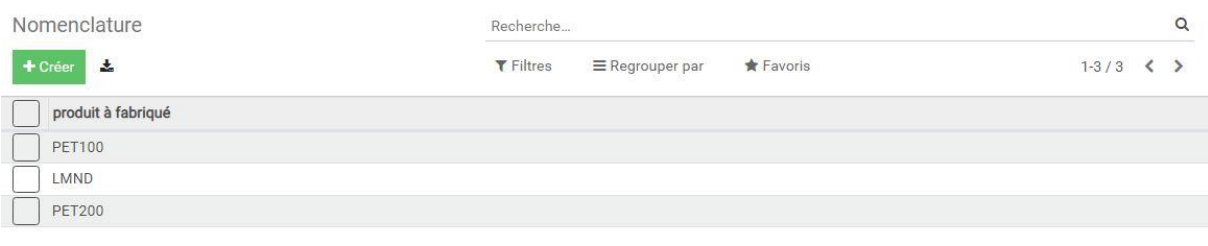

*Figure 4-14: Interface des données des Nomenclatures*

Les produits saisis précédemment sont en fait reliés entre eux : les produits RB100 et RB25 sont fabriqués par mélange des autres produits.

Pour ajouter une nouvelle nomenclature, cliquez sur le bouton < Créer > et une nouvelle fenêtre apparaît dans laquelle nous pouvons entrer des informations relatives à la nomenclature (Figure 4.15) en suivant :

- 1. Nous sélectionnons le produit à fabriquer.
- 2. Cliquons sur < ajouter une ligne >.
- 3. Saisissons N° lien et composant et coefficient.

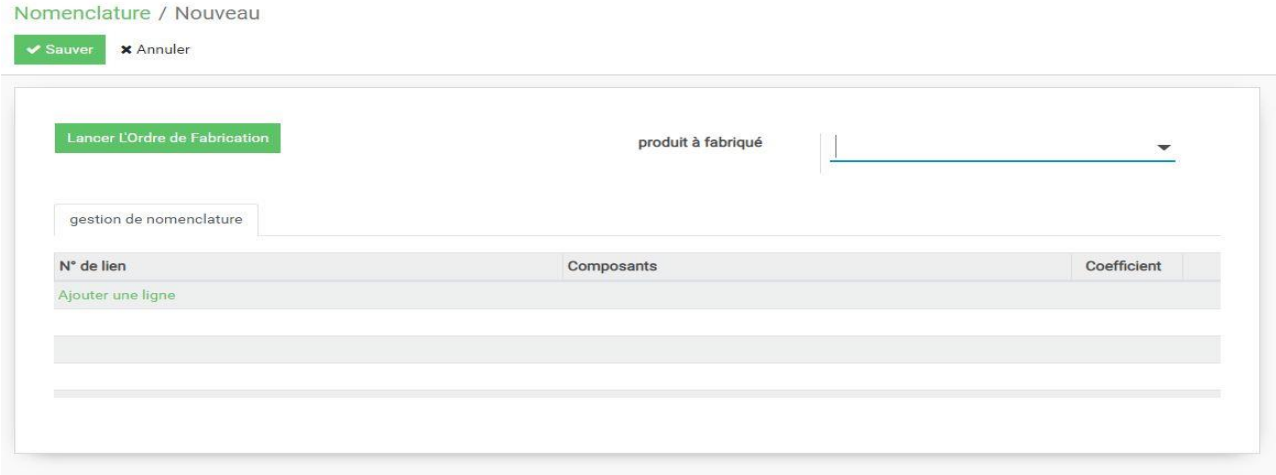

*Figure 4-15: Interface de saisie Nomenclature.*

Juste en appuyant sur le bouton <lancer l'ordre de fabrication > (Figure 4.15) la fabrication de produit est commencée.

#### **4.11.5 Gestion des postes de charge :**

| Poste de Charge |                                    | Recherche        |                        |                  |                     | $\alpha$ |
|-----------------|------------------------------------|------------------|------------------------|------------------|---------------------|----------|
| 击<br>+ Créer    |                                    | <b>T</b> Filtres | $\equiv$ Regrouper par | <b>A</b> Favoris | $1-10/10 < \rangle$ |          |
| code:           | libellé :                          |                  |                        |                  |                     |          |
| <b>TE100</b>    | Traitement d'eau                   |                  |                        |                  |                     |          |
| <b>MFL200</b>   | Machine de la fabrication Limonade |                  |                        |                  |                     |          |
| SF300           | Souffleuse                         |                  |                        |                  |                     |          |
| RN400           | Rinçage                            |                  |                        |                  |                     |          |
| ET500           | étiqueteuse                        |                  |                        |                  |                     |          |
| DT600           | Dateuse                            |                  |                        |                  |                     |          |
| FD700           | Fardeleuse                         |                  |                        |                  |                     |          |
| PT800           | Palitisseuse                       |                  |                        |                  |                     |          |
| <b>RM10</b>     | Remplissage                        |                  |                        |                  |                     |          |
| CH10            | Chauffage                          |                  |                        |                  |                     |          |

*Figure 4-16: Interface des données des poste de charge.*

Pour gérer la saisie des postes de travail, appuyez sur **Poste de charge** dans le module de **fabrication (**Figure 4.16**),** Une fenêtre de poste de charge apparaît contenant une liste de fonctionnalités pour chaque poste de charge (code, Libellé).

Pour ajouter un nouveau poste de charge, cliquez sur le bouton < Créer > et une nouvelle fenêtre apparaît dans laquelle nous pouvons entrer des informations relatives au poste de charge (Figure 4.17).

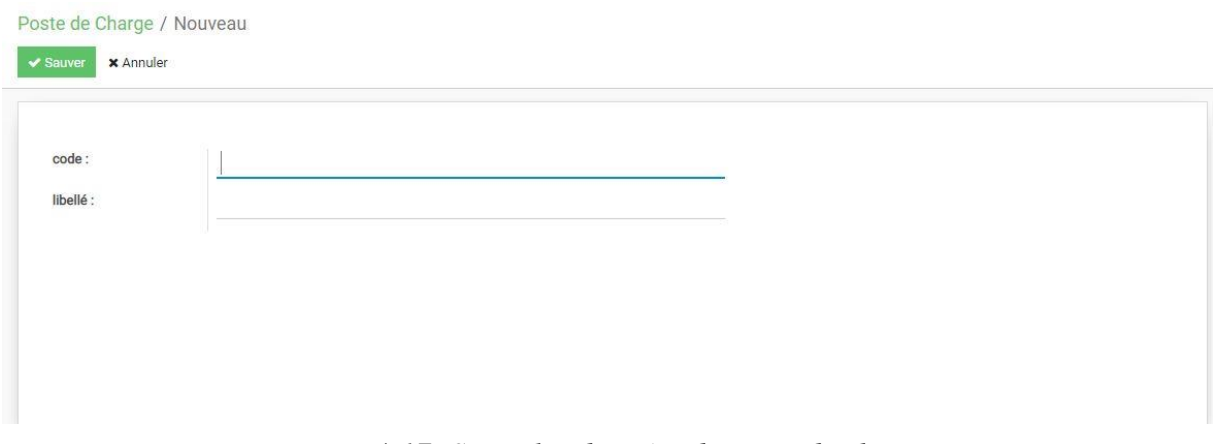

*Figure 4-17: Saisir les données du poste de charge.*

Grâce à cette interface (Figure 4.17), nous pouvons ajouter un nouveau poste de charge en entrant les informations sur le poste de charge.

Et puis appuyez sur le bouton <sauvegarder> pour enregistrer les données.

#### **4.11.6 Gestion des Gammes des fabrication :**

| Gamme                    |                       | Recherche        |                        |                    |         | $\alpha$          |
|--------------------------|-----------------------|------------------|------------------------|--------------------|---------|-------------------|
| $\frac{1}{2}$<br>+ Créer |                       | <b>T</b> Filtres | $\equiv$ Regrouper par | $\bigstar$ Favoris | $1-6/6$ | $\langle \rangle$ |
| code:                    | libellé :             |                  |                        |                    |         |                   |
| PBT                      | Préparation Bouteille |                  |                        |                    |         |                   |
| <b>RMP</b>               | préparation limonade  |                  |                        |                    |         |                   |
| DAT                      | Date d'obtention      |                  |                        |                    |         |                   |
| ET                       | étiqueuse             |                  |                        |                    |         |                   |
| FAR                      | Fardeleuse            |                  |                        |                    |         |                   |
| PAL                      | palitisation          |                  |                        |                    |         |                   |

*Figure 4-18: Interface des données des gammes de fabrication.*

Pour gérer la saisie des données des gammes, appuyez sur **Gamme** dans le module de **fabrication (**Figure 4.18**),** Une fenêtre de gamme apparaît contenant une liste de fonctionnalités pour chaque élément (code, Libellé).

Pour ajouter une nouvelle gamme de fabrication, cliquez sur le bouton < Créer > et une nouvelle fenêtre apparaît dans laquelle nous pouvons entrer des informations relatives à la Gamme (Figure 4.19).

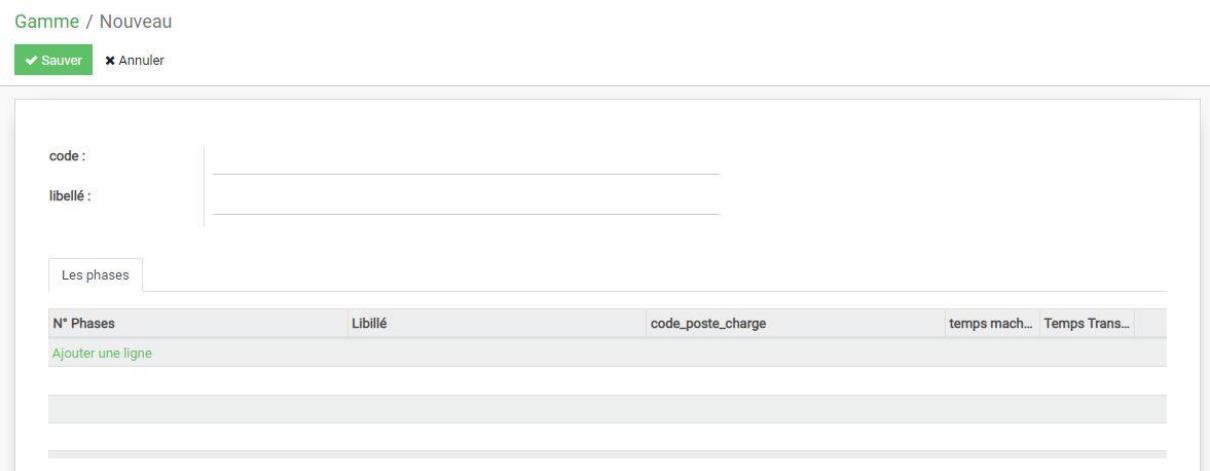

*Figure 4-19: Saisir les données des gammes de fabrication.*

Dans la même fenêtre Gamme, nous trouvons ci-dessous les liens(phases) entre les gammes et les postes de charge, qui contiennent le N° de phase, Libellé, code poste charge et le temps de machine avec temps de transfert (Figure 4.19).

#### **4.11.7 Gestion des données des clients :**

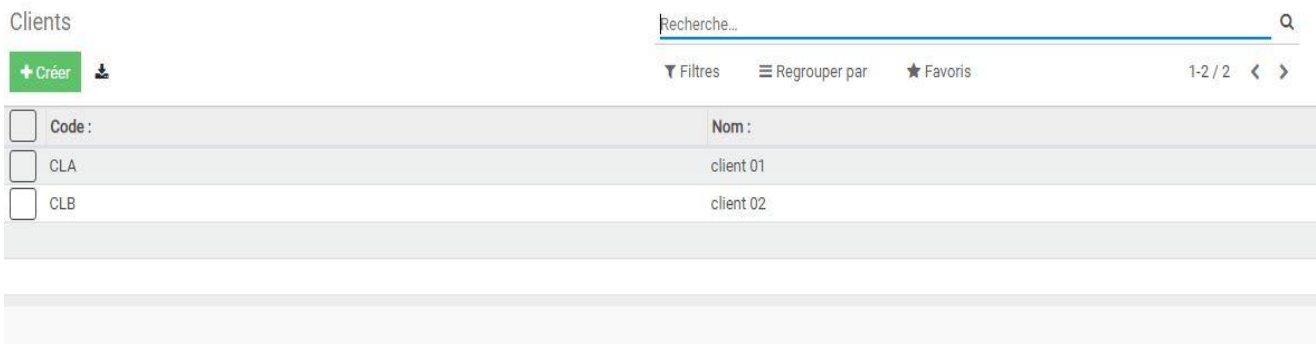

*Figure 4-20: Interface des données des Clients.*

Pour gérer la saisie des clients, appuyez sur **Clients** dans le module de **distribution (**Figure 4.20**),** Une fenêtre de clients apparaît contenant une liste de fonctionnalités pour chaque client (Code et Nom).

Pour ajouter un nouveau client, cliquez sur le bouton < Créer > et une nouvelle fenêtre apparaît dans laquelle nous pouvons entrer des informations relatives au client (Figure 4.21).

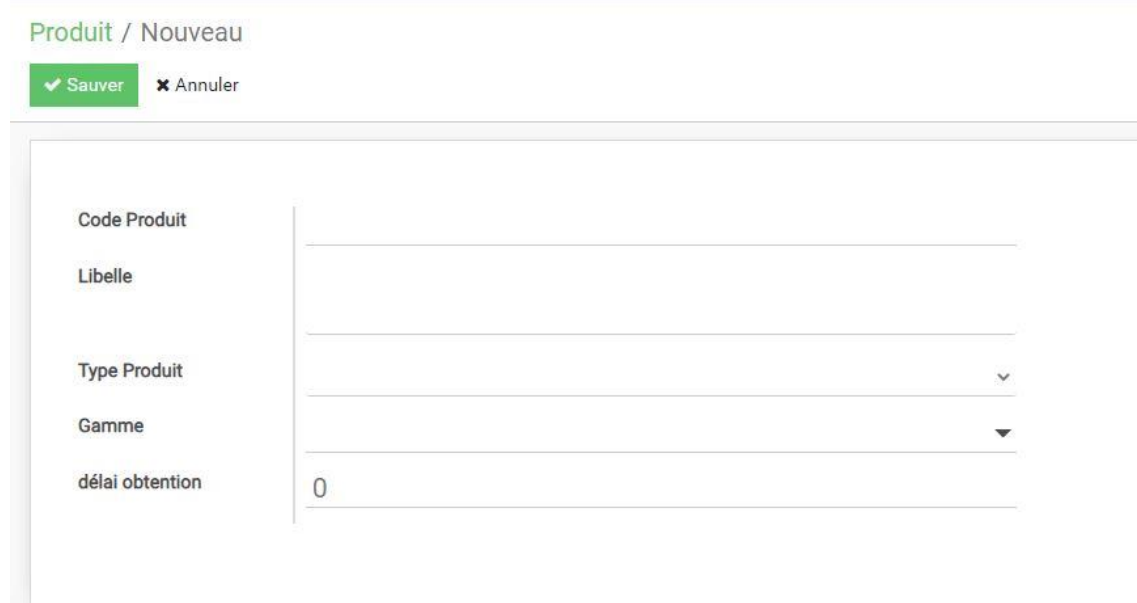

*Figure 4-21: Saisir les données du Client.*

Grâce à cette interface (Figure 4.21), nous pouvons ajouter un nouveau client en entrant les informations sur le client.

Et puis appuyez sur le bouton <sauvegarder> pour enregistrer le client.

#### **4.11.8 Gestion des commandes clients :**

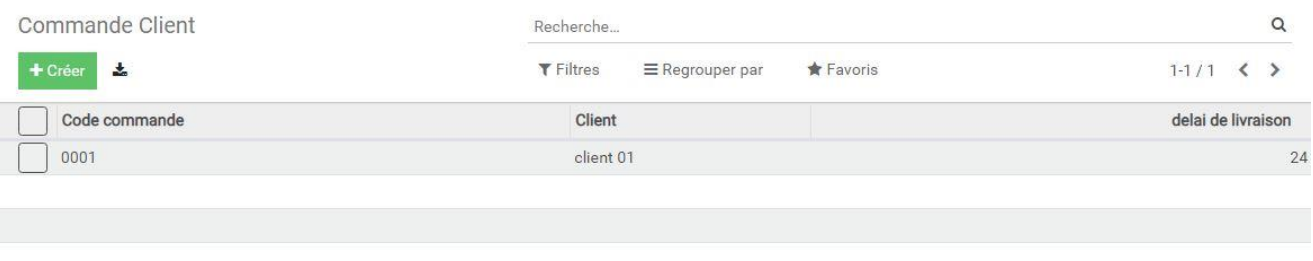

*Figure 4-22: Interface des données des Commande Clients.*

Pour gérer la saisie des commandes clients, appuyez sur **Les commandes Clients** dans le module de **distribution (**Figure 4.22**).** Une fenêtre de commandes clients apparaît contenant une liste de fonctionnalités pour chaque commande client (Code commande, Client et délai de livraison).

Pour ajouter une nouvelle commande client, cliquez sur le bouton < Créer > et une nouvelle fenêtre apparaît dans laquelle nous pouvons entrer des informations relatives au commande client (Figure 4.23).

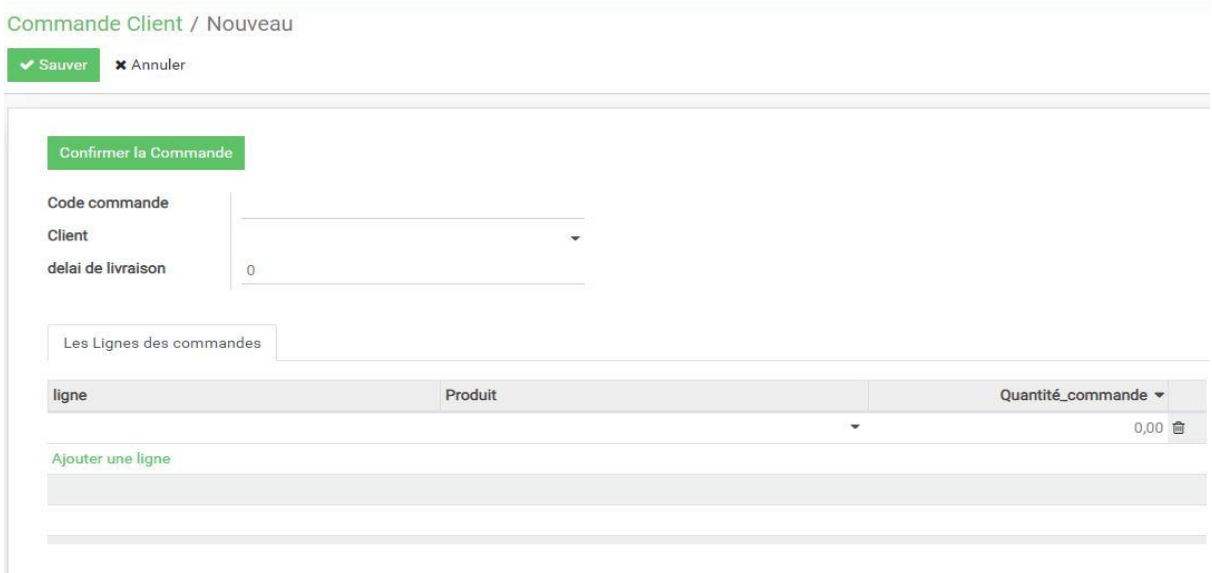

*Figure 4-23: Saisir les données du Commande Client.*

#### **4.12 Exemple d'une commande client**

Dans la même fenêtre commande client, nous trouvons ci-dessous les lignes de commandes, qui contiennent (ligne, Produit et quantité de produit commandée).

Juste en appuyant sur le bouton <confirmer la commande> (Figure 4.23) La commande est validée et le client auquel nous allons livrer le produit commandé.

Après avoir fini d'afficher les différentes interfaces sur Odoo, nous traitons une demande pour un client comme un exemple simple :

#### **4.12.1 Cas où les produits sont disponibles dans le stock :**

Nous avons certaines quantités de certains produits en stock (figure 4-24)

| Produit       | stock initial | La quantité de Produit |
|---------------|---------------|------------------------|
| <b>PET100</b> | 50,00         | 50,00                  |
| <b>BCH</b>    | 10,00         | 10,00                  |
| <b>PRE</b>    | 10,00         | 10,00                  |
| <b>SUCRE</b>  | 5,00          | 5,00                   |
| ETQ           | 30,00         | 30,00                  |
| LMND          | 14,00         | 14,00                  |

*Figure 4-24: état du stock*

Nous avons reçu une commande pour un client (Figure 4-25).

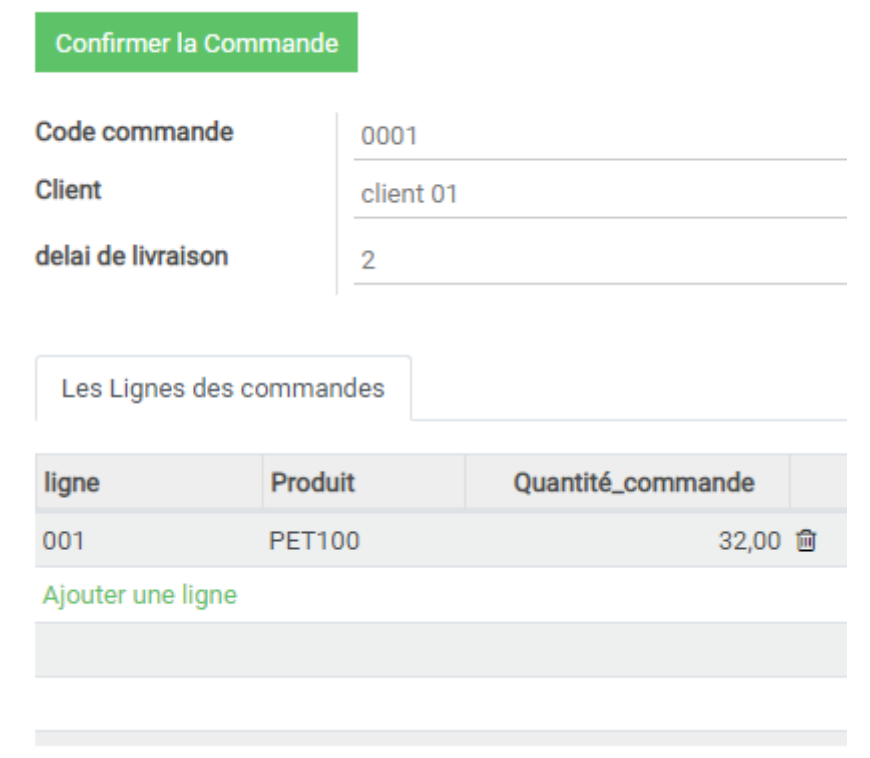

*Figure 4-25: Commande Client*

Le client a passé une commande de 32 produits de PET100, et après avoir confirmé la commande en appuyant sur le bouton (confirmer la commande), la quantité du produit diminue du stock (Figure 4-26).

| Produit       | stock initial | La quantité de Produit |
|---------------|---------------|------------------------|
| <b>PET100</b> | 50,00         | 18,00                  |
| <b>BCH</b>    | 10,00         | 10,00                  |
| <b>PRE</b>    | 10,00         | 10,00                  |
| <b>SUCRE</b>  | 5,00          | 5,00                   |
| <b>ETQ</b>    | 30,00         | 30,00                  |
| <b>LMND</b>   | 14,00         | 14,00                  |

*Figure 4-26: état du stock (mise à jour)*

#### **4.12.2 Cas où les produits ne sont pas disponibles dans le stock**

Nous allons maintenant traiter la même commande du client mais avec une quantité différente et qui est supérieure à la quantité disponible dans le stock.

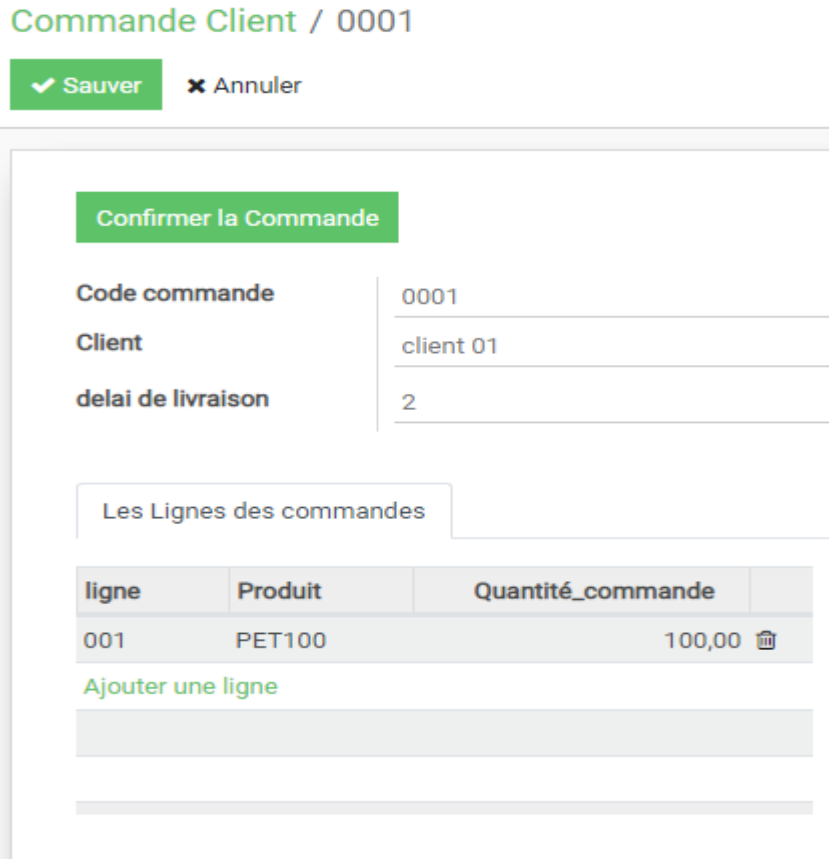

*Figure 4-27:Commande du 2eme Client*

Le client a passé une commande de 100 produits de PET100, et après avoir confirmé la commande en appuyant sur le bouton (confirmer la commande), le progiciel affiche un message d'erreur : VALUEERROR, comme c'est montré dans la figure 4-28.

### ValueError: le stock n est pas disponible ..... lance une ordre de fabrication de 50.0 produit de PET100

#### *Figure 4-28:VALUEERROR*

Le message affiché nous a confirmé une rupture de stock de PET100.

Pour la fabrication de la quantité requise de PET100, il est nécessaire de considérer ses composants et leurs quantités en stock.

| Produit       | stock initial | La quantité de Produit |
|---------------|---------------|------------------------|
| <b>PET100</b> | 50,00         | 50,00                  |
| <b>BCH</b>    | 100,00        | 100,00                 |
| PRE           | 88,00         | 88,00                  |
| ETQ           | 90,00         | 90,00                  |
| LMND          | 120,00        | 120,00                 |
| <b>ENR</b>    | 15,00         | 15,00                  |
| <b>PLSR</b>   | 300,00        | 300,00                 |
| COL           | 33,00         | 33,00                  |

*Figure 4-29:état du stock 3*

Donc on va lancer ordre de fabrication de PET100 supérieur à 50 unités comme suit :

On va dans <Menu fabrication>, puis <Nomenclature> puis on clique sur le button < Lancer fabrication>

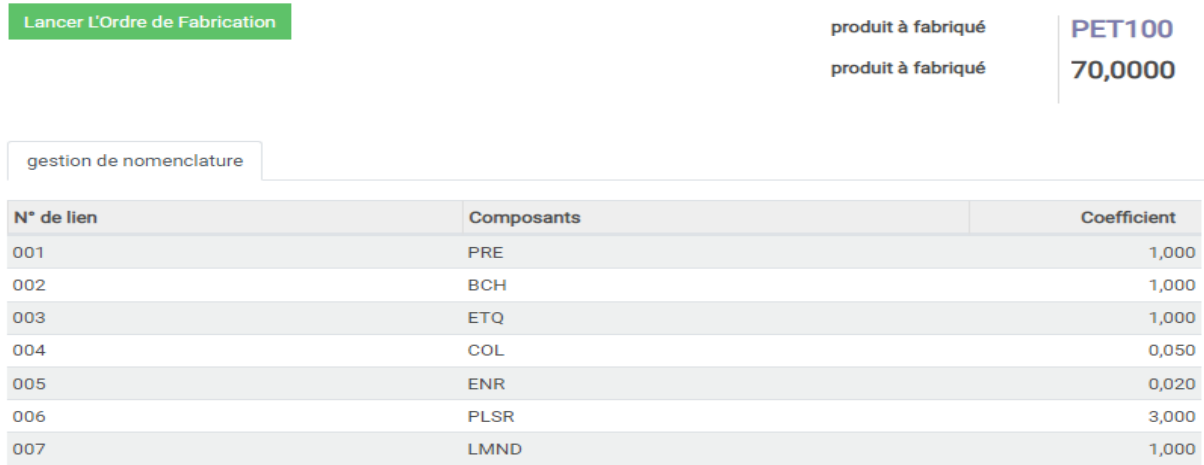

#### *Figure 4-30:ordre fabrication*

La quantité que nous décidons de lancer à la fabrication est de 70 unités PET100 pour satisfaire la demande du client et en même temps réapprovisionner notre stock en PET100 en introduisant les 20 PET100 qui restent après la livraison du client comme s'est définis dans les figures 4-31 et 4-32 :

| Produit       | stock initial | La quantité de Produit |
|---------------|---------------|------------------------|
| <b>PET100</b> | 50,00         | 120,00                 |
| <b>BCH</b>    | 100,00        | 30,00                  |
| <b>PRE</b>    | 88,00         | 18,00                  |
| <b>ETQ</b>    | 90,00         | 20,00                  |
| <b>LMND</b>   | 120,00        | 50,00                  |
| <b>ENR</b>    | 15,00         | 13,60                  |
| <b>PLSR</b>   | 300,00        | 90,00                  |
| COL           | 33,00         | 33,00                  |

*Figure 4-31:état du stock après la fabrication du PET100*

Nous constatons une augmentation de la quantité de stock de PET100 après le démarrage de la production ramenant la quantité totale à 120 PET100, ce que nous souhaitions afin de répondre aux besoins des demandes du client.

| Stock         |               |                        |
|---------------|---------------|------------------------|
| + Créer<br>土  |               |                        |
| Produit       | stock initial | La quantité de Produit |
| <b>PET100</b> | 50,00         | 20,00                  |
| <b>BCH</b>    | 100,00        | 30,00                  |
| PRE           | 88,00         | 18,00                  |
| ETQ           | 90,00         | 20,00                  |
| LMND          | 120,00        | 50,00                  |
| <b>ENR</b>    | 15,00         | 13,60                  |
| <b>PLSR</b>   | 300,00        | 90,00                  |
| COL           | 33,00         | 33,00                  |

*Figure 4-32:état du stock après livraison au client*

Après la livraison au client qui a commandé 100 PET100, une mise à jour de l'état du stock est faite par notre ERP comme sur la figure 4-32 montrant une quantité de 20 PET100 qui est stockée pour de futures commandes.

#### **4.13 Conclusion :**

Dans ce chapitre, nous avons vu les différents produits fabriqués par l'entreprise l'Exquise en plus de leurs formulations, et nous avons présenté les étapes détaillées du développement de notre progiciel sur ODOO et ses différentes fonctions, et diverses interfaces et nous avons terminé le chapitre par un exemple simple où nous avons montré les résultats que nous avons obtenus.

## *5Conclusion générale :*

La fin du projet coïncide avec la fin du master, un parcours étudiant commencé il y a 5 ans. Au cours de nos études, nous avons eu l'occasion de rencontrer de nombreuses personnes que nous avons eu l'honneur de connaître, qui nous ont soutenus tout au long de ces années, nous ont enrichis de leurs expériences et ont contribué à nous donner le goût du bon travail.

Au cours de ce projet, nous avons pu d'une part approfondir nos connaissances en ERP, mettre la main sur de nouvelles technologies comme Odoo et d'autre part apprenait les langages python et XML.

Notre projet de fin d'études consiste à développer une solution informatique pour la gestion d'une entreprise l'exquise.

Tout d'abord, nous avons commencé par analyser la situation actuelle pour bien décrire le problème en collectant des informations auprès de l'entreprise. Pour concevoir le système, nous avons intégré des modèles conceptuels.

Le progiciel développé permet l'intégration de toutes les activités de gestion telle que la fabrication, les achats et la distribution.

Au final, nous pensons avoir atteint les objectifs initiaux, car cette unité répond en partie aux besoins réels de la direction de L'exquise.

Cependant, comme toutes les actions humaines, d'autres points de vue sont attendus, tant sur les aspects esthétiques que fonctionnels.

# *Références bibliographiques*

#### **Chapitre 1**

[1] : https://www.gpao.fr/logiciel-gestion-production

[2] : https://fr.slideshare.net/mustaphahain/la-gestion-de-la-production-dans-openerp

[3] : organisation et gestion de la production : cours avec exercices corrigés, George Javel, 2010, 4éme édition, Dunod, Paris, P 23.

[4] : Thèse de mémoire, Auteur : MEKAMCHA KHALID

Intitulée : Développement d'un logiciel de G.P.A.O (gestion de production assister par ordinateur)

Année : novembre 2010.

[5] : http://www.logistiqueconseil.org/Articles/Gestion-production/Methode mrp.htm

http://methode-mrp.blogspot.com/2011/07/introduction.html

[6] : [https://www.aloer.fr/glossary/ordonnancement-de-la-production-et-des-ateliers](https://www.aloer.fr/glossary/ordonnancement-de-la-production-et-des-ateliers-)definition/

[7] : https://www.techno-science.net/definition/6416.html

#### **Chapitre 2**

[8] : livre, Auteur : Mahdi Muhammad Jibril.

.تخطيط موارد المؤسسات – الجزء األول : Intitulé

Date de création : 27 mars 2016.

[9] Thèse de mémoire, Auteur : DANIE JUTRAS.

Intitulée : Évaluation d'adoption des systèmes de gestion intégrés.

Année : novembre 2002.

[10] Thèse de mémoire, Auteur : Kholoud Walid Eid Al-Bardini.

Intitulée : Enterprise Resource Planning System (ERP), Just in Time System (JIT), To

Achieving Competitive Priorities : An Applied Study in the Pharmaceutical

Industry - Amman.

Année : 2014.

[11] : http://www.entreprise-erp.com/oracle-peoplesoft.html

[12] : https://www.lesjeudis.com/article/cb-468-les-principaux-editeurs-derp

[13] Mémoire de master. Auteurs : Harag Naziha ; Ghebriout Asma.

Intitulé : Intégration et adaptation d'un PGI open Source dans la gestion d'un système de santé.

Année 2014/2015.

[14] : Mémoire de master. Auteurs : FANDI Wahiba.

Intitulé : Adaptation d'un ERP pour la gestion administrative de la filière génie industriel.

Année 2017/2018.

[15] : Figure Python https://www.pngwing.com/en/search?q=python

[16] : https://fr.wikipedia.org/wiki/Python\_(langage)

[17] : Figure PostgreSQL https://www.pngwing.com/en/search?q=postgresql

[18] : Le site officiel de PostgreSQL https://www.postgresql.org/about/

[19] : Mémoire de master. Auteurs : FANDI Wahiba.

Intitulé : Adaptation d'un ERP pour la gestion administrative de la filière génie industriel.

Année 2017/2018.

[20] : Figure ODOO https://www.pngwing.com/en/search?q=odoo

[21] Kotadia Dhrupesh, « Open ERP Architecture »,

http ://odoo4u.blogspot.com/2014/09/openerp-architecture.html,

Consulté le : 19 juin 2021.

[22] Figure Architecture trois partie d'Odoo : [https://apcpedagogie.com/connaitre](https://apcpedagogie.com/connaitre-)larchitecture-dodoo/

[23] : [http://odoo4u.blogspot.com/2014/10/openerp-61-complete-guide-for](http://odoo4u.blogspot.com/2014/10/openerp-61-complete-guide-for-)module.html

[24] : Figure architecture modulaire d'ODOO [https://www.universitylib.com/erp-et](https://www.universitylib.com/erp-et-)gestion-de-processus-informatique/

[25] : Figure structure d'un module Odoo [https://openerp-server](https://openerp-server-/)v7.readthedocs.io/en/latest/03\_module\_dev\_01.html

#### **Chapitre 3**

[26] : logo de l'entreprise l'exquise [http://www.made-in-algeria.com/annonce/sarl-les](http://www.made-in-algeria.com/annonce/sarl-les-)fils-djilali-rahmoune-l'exquise-83838323750.html

[27] : site officiel de l'entreprise l'exquise http://www.exquise1928.com/

#### **Résumé**

Dans ce travail nous avons proposé et développé un logiciel ERP dédié à l'Entreprise l'Exquise.

Pour ce faire nous avons commencé par une récolte d'informations au sein de l'entreprise, par la suite nous avons déterminé le modèle conceptuel des données MCD et le modèle logique des données MLD.

Avant de réaliser l'interface, une fois la récolte des informations obtenue, nous avons réalisé l'interface qui permet de gérer les achats, la distribution et la fabrication en précisant les différents liens logiques, les différentes gammes d'usinage et les différents produits, le tout dans la même base de données unique.

**Mots clés :** ERP, l'entreprise l'Exquise, le modèle conceptuel de données MCD, le modèle logique de données MLD, base de données.

#### **ملخص**

في هذا العمل اقترحنا وطورنا برنامج تخطيط موارد المؤسسات مخصص لشركة لكسكيز،

للقيام بذلك بدأنا في تحديده من خالل جمع المعلومات داخل الشركة، ثم حددنا النموذج المفاهيمي للبيانات والنموذج المنطقي للبيانات.

قبل إنشاء الواجهة، بمجرد جمع المعلومات، أنشأنا الواجهة التي تتيح إدارة عمليات الشراء والتوزيع والتصنيع من خالل تحديد الروابط المنطقية المختلفة ونطاقات المعالجة المختلفة والمنتجات المختلفة، وكل ذلك في نفس قاعدة البيانات.

**كلمات مفتاحيه:** برنامج تخطيط موارد المؤسسات، شركة لكسكيز, النموذج المفاهيمي للبيانات, والنموذج المنطقي للبيانات, قاعدة البيانات.

#### **Abstract**

In this work we have proposed and developed an ERP software dedicated to the exquise company.

To do this we began to determine by collecting information within the company, then we determined the conceptual model of MCD data and the logical model of MLD data.

Before creating the interface, once the information has been collected, we have created the interface which allows purchasing, distribution and manufacturing to be managed by specifying the different logical links, the different machining ranges and the different products, the all in the same unique database.

**Keywords:** ERP, exquise enterprise, conceptual MCD data model, logical model MLD data, database.